# **دفترچهی راهنمای نصب و راه اندازی IG5A اینورتر**

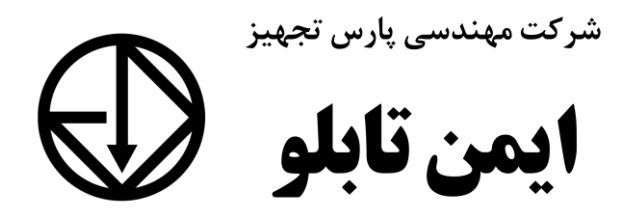

# **شرایط عدم گارانتی اینورترهای LS**

-1 رعایت نکردن اتصالصحیح کابلها و سیمهای ورودی و خروجی اینورتر -2 نصب اینورتر در محیط هایی با رطوبت باال -3 نصب اینورتر در محیط با دمای بسیار باال یا محیط با دمای بسیار پایین -4 نصب اینورتر در محیط پرگرد و غبار ۵- رعایت نکردن فاصــله مناســب بین اینورتر و بدنه تابلو یا اشــیا دیگر ( براســاس دفترچه راهنمای اینورتر( -6 اتصال ولتاژ غیرمجاز بم اینورتر اخارج از محدوده عملکرد اینورتر( -7 آسیب فیزیکی بم اینورتر -8 نصب اینورتر توسط افراد غیرمتخصص ۹- عدم استفاده از مقاومت ترمزی در شرایطی که بار مربوطه حالت Regenerative داشته باشد یا اینکم زمان توقف متناسب با ظرفیت دستراه نباشد.  $-1$ - عدم استفاده از سیم ارت -11 نداشتن بر سب و کد شناسایی محصول -12 اقدام بم تعمیر دستراه توسط مشتری ۱۳– استفاده از اینورتر جهت راه اندازی موتورهای با توان بالاتر از توان اینورتر -14 در صلورت نصلب کنتاکتور مابین کابل رابط موتور و اینورتر ادر صلورت لزوم اسلتااده از کنتاکتور با واحد فنی تماس حاصل فرمایید) 16 - در صورتی که از تغذیه برد I/O استفاده غیر اصولی شود (بالاتر از توان نامی) . ۱۶− در صورتی که دستگاه اینورتر با IP20 بدون تابلو مناسب در محیطی که مواد خورنده و شیمیایی وجود دارد نصب شده باشد. -17 در صلورت نوسلان شلدید برر ورودی اکم عموماً منجربم آسلیب شلدید بم IGBT دسلتراه می گردد). -18 اتصللال کوتاه در خروجی اینورتر اکم عموماً منجربم آسللیب شللدید بم IGBT دسللتراه مے گردد).

## **موارد احتیاطی الزم**

- دسلتراه اینورتر باید توسلط کارکنان فنی و باتجربم نصلب و راه اندازی شلود کم با شلیوه تنظیم پارامتر، اصول و مبانی برق، نصب و سپمبندی آشنایی کافی را داشته باشند تا از بروز هرگونم لادثم جلوگیری شود.
- در قسمت ورودی برق دستگاه می توانید از رله یا کنتاکتور برای قطع و وصل برق استفاده کنید، ولی هیچراه نباید در خروجی اینورتر و بین موتور و اینورتر کنتاکتور قرار دهید.
- قبل از هرگونه تعمیر یا بازرســے، برق اصــلی را قطع کنید تا چراغ نشــانگر برق ورودی  $\rm\,N\,$  خاموش شـود و سـیس توسـط مولتی $\rm\,$ متر اطمینان پیدا کنید که بین ترمینالهای  $\rm\,P$  و هیچ ولتاژ  $\bf{DC}$  وجود ندارد (توجه داشته باشید که این ولتاژ تا ۶۵۰ ولت میباشد).
- قبل از تنظیم فرکانس خروجی بیش از 60Hz، از توانایی و ایمنی موتور اطمینان حاصل کنید تا بم موتور آسیب نرسد.
- چنانچه از دستگاه اینورتر برای مدت طولانی استفاده نمی کنید برق دستگاه را قطع کنید.
	- دستگاه اینورتر را از طریق قطع و وصل برق اصلی ورودی خاموش و روشن نکنید.
- با توجه به شرایط آب و هوایی و محیط کار نسبت به نظافت اینورتر مخصوصاً فن دستگاه اقدام کنید (عمر مفید فن حداکثر ۳ سال است).
- اگر اینورتر بیش از سـه ماه در انبار نگهداری شـده و اسـتفاده نکردهاید، دمای محیط نباید بیش از ۳۰ درجه سانتی گراد باشد و نگهداری بیش از یک سال نیز توصیه نمی شود زیرا ممکن است موجب خرابی خازنهای الکترولیتی دستراه شود.

3

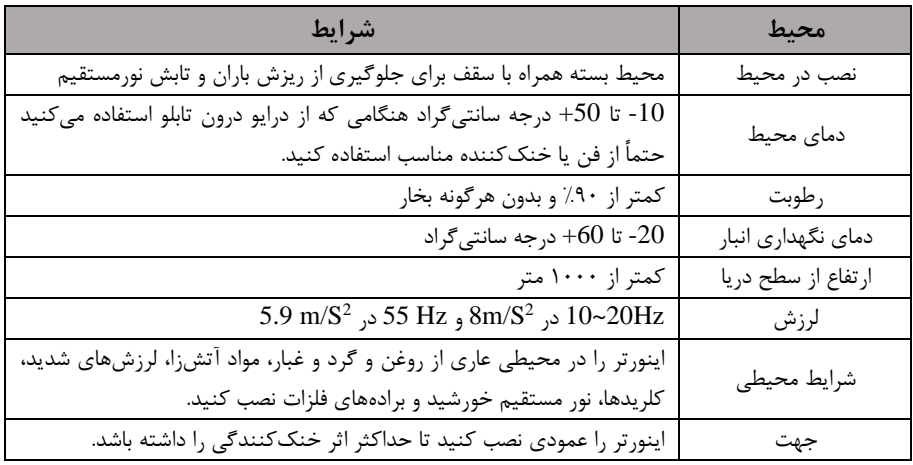

**شرایط محیطی مناسب برای نصب دستگاه** 

**اطالعات اولیه و کد شناسایی محصول** 

ابتدا مطابق شکل زیر به بررسی پلاک اینورتر میپردازیم:

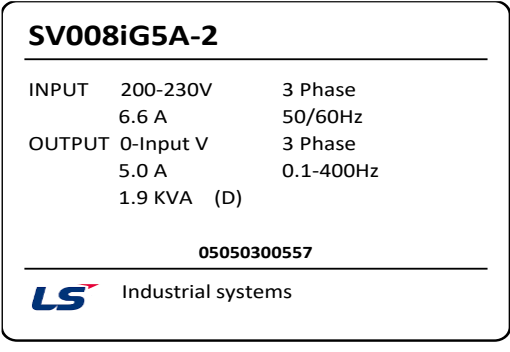

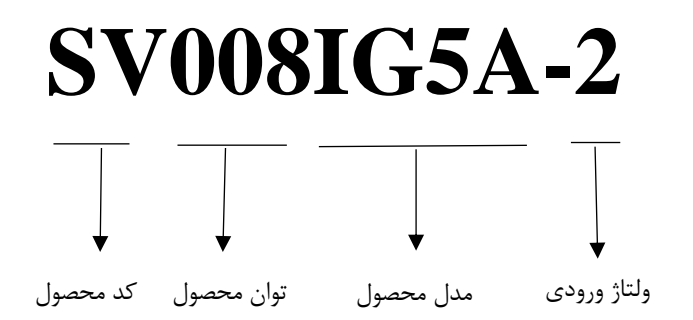

# **ولتاژ ورودی:**

- ۱- تک فاز ۲۳۰-۲۰۰ ولت
- -2 سم فاز 200-230 ولت
- -4 سم فاز 380-480 ولت

# **جزئیات ظاهری محصول**

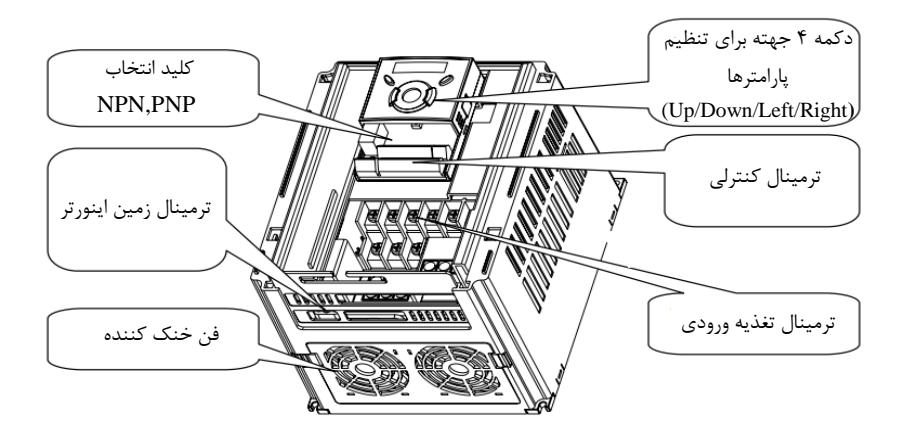

**نحوه نصب و سیم بندی**

ینورتر را در محلی نصب کنید که لرزش کمی داشته باشد ( کمتر از 5.9m/S<sup>2</sup>) و همچنین در محلی نصب کنید که محدوده دمای آن حداکثر ۴۰ تا ۱۰- درجه سـانتی گراد باشـد. همان طور که در شـکل مشـاهده میکنید در اطراف اینورتر حرارت بالایی وجود دارد که می تواند به قطعات دیگر صدمه وارد کند، پس فاصله مناسب را رعایت کنید. توجه داشـته باشـید که اگر اینورتر داخل تابلو نصب میشود حداقل فاصله اینورتر تا سقف ١٠ سانتی متر باشد.

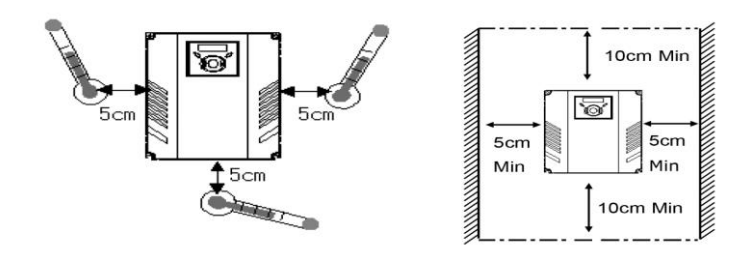

مطابق شکل زیر اگر دو اینورتر یا بیشتر را در یک تابلو واحد قرار دهید حتماً به فاصله استاندارد آن ها و سیستم تهویم مناسب توجم کنید:

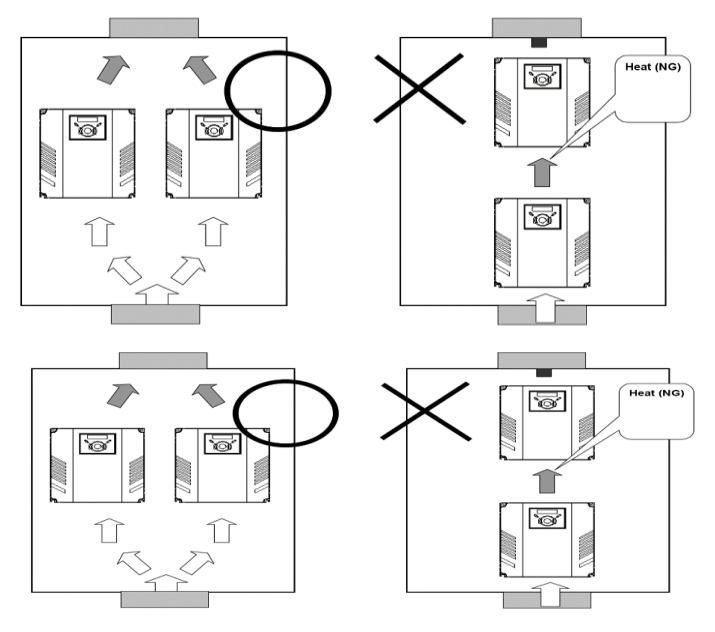

**سیم بندی ترمینال های قدرت و کنترل )O/I )**

نقشه شماتیک ترمینال های قدرت اینورتر از توان ۰.۴ کیلووات تا ۷.۵ کیلووات:

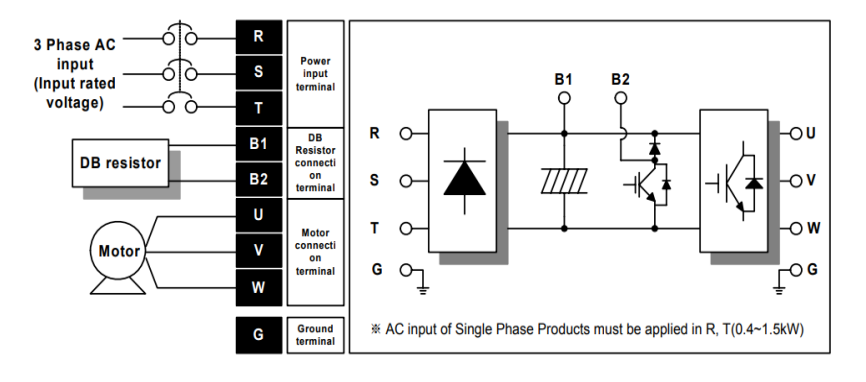

**ترمینال های قدرت** 

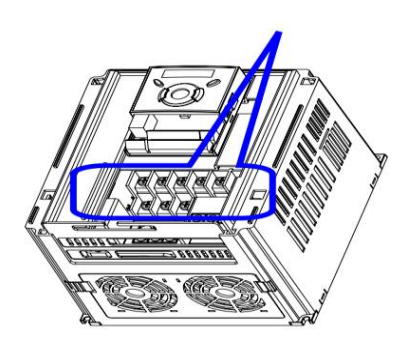

نقشه شماتیک ترمینال های قدرت اینورتر از توان 11 کیلووات تا ٢٢ کیلووات:

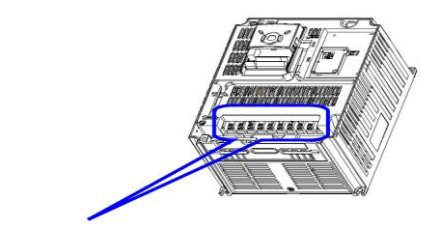

**ترمینالهای قدرت**

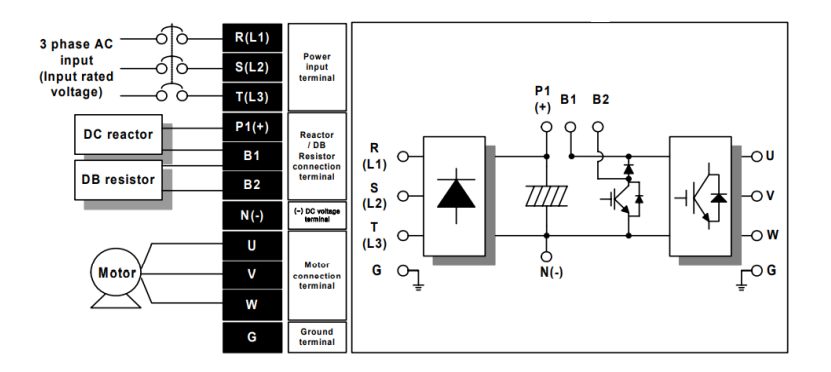

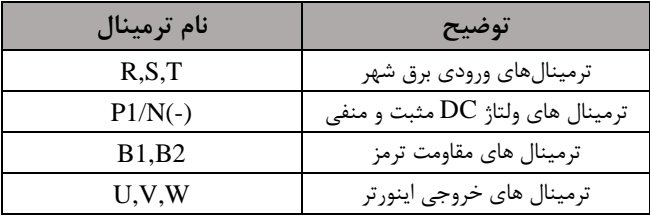

# **ترمینال های کنترلی**

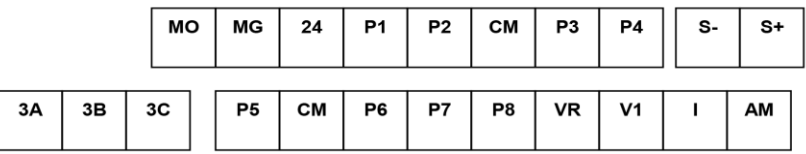

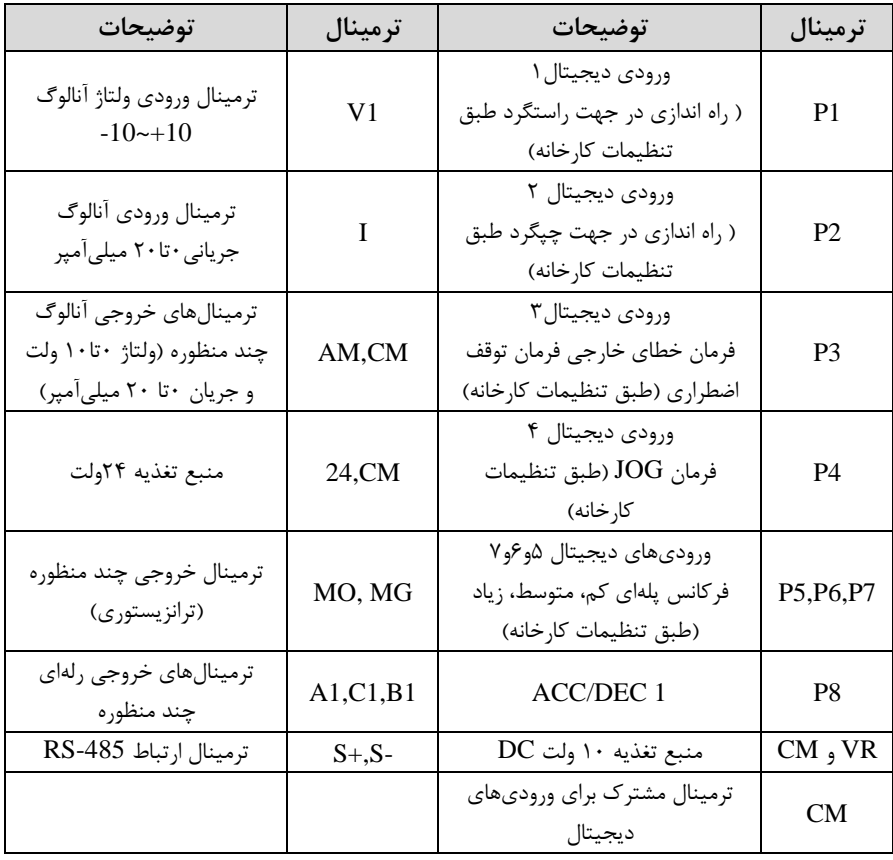

**سوئیچ انتخاب حالتPNP/NPN** در صورتی کم کلید روی NPN باشد، با اتصال هر کدام از ورودیهای دیجیتال بم ترمینال CM فرمان اجرا میشود. در صورتی کم کلید رویPNP باشد، با اتصال هر کدام از ورودیهای دیجیتال بم ترمینال 24 ولت فرمان اجرا میشود.

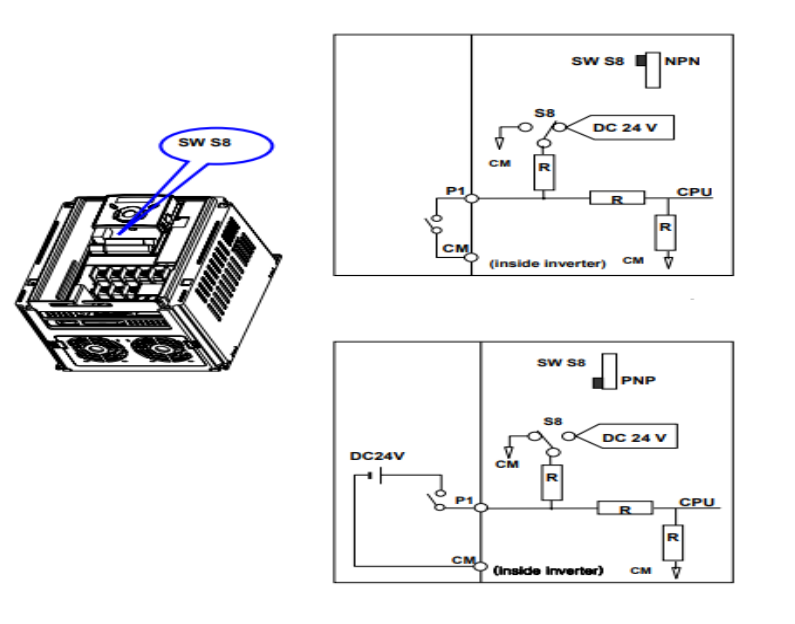

**معرفی کی پد اینورتر** 

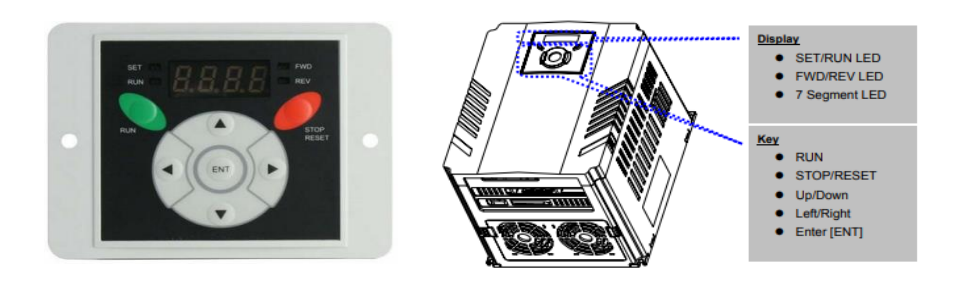

شرکت مهندسی پارس تجهیز ایمن تابلو

| <b>Keys</b>      |            | توضيحات                                                                    |  |  |  |
|------------------|------------|----------------------------------------------------------------------------|--|--|--|
| <b>RUN</b>       |            | فرمان اجرا                                                                 |  |  |  |
| STOP/RESET       |            | RESET فرمان ريست وقتي خطايي رخ داد / STOP فرمان توقف انجام عمليات          |  |  |  |
| $\blacktriangle$ | UP         | برای افزایش مقدار پارامتر و جابجایی بین کدهای یک گروه استفاده میشود.       |  |  |  |
| v.               | Down       | برای کاهش مقدار پارامتر و جابجایی بین کدهای یک گروه استفاده میشود.         |  |  |  |
| ◀                | Left       | برای پرش به گروه پارامترهای دیگر یا جابجایی مکاننما به سمت چپ برای تغییر   |  |  |  |
|                  |            | مقدار متغیر استفاده میشود.                                                 |  |  |  |
| ▶                | Right      | برای پرش به گروه پارامترهای دیگر یا جابجایی مکاننما به سمت راست برای تغییر |  |  |  |
|                  |            | مقدار متغیر استفاده میشود.                                                 |  |  |  |
|                  | <b>ENT</b> | برای تایید مقدار پارامتر یا ذخیره تغییرات پارامتر به کار برده میشود.       |  |  |  |

**نمایش الفبای اعداد بر روی صفحه نمایش:** 

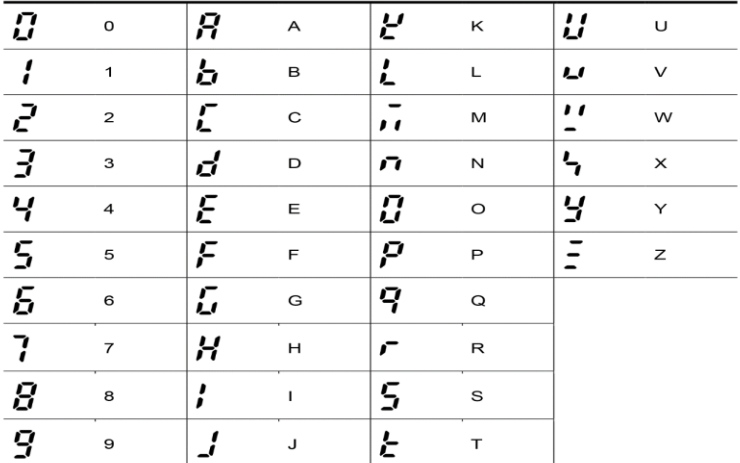

**معرفی گروه های اصلی اینورتر**  مطابق شکل زیر در سری  $\rm{IG5A}$ ، چهار گروه پارامتر مختلف وجود دارد:

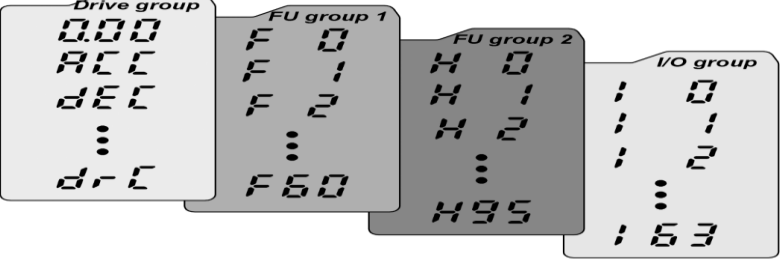

**group Drive :** شللامل پارامترهای پایم و ضللروری در وضللعیت Run میباشللد. مانند Target Frequency (فرکانس مورد نظر)، Accel/Decel Time (زمان شتاب و توقف). **1group Function :** شامل توابع و پارامترهای پایم برای تنظیم فرکان و ولتاژ خروجی. **2group Function :** شامل پارامترها و توابع پیشرفتم مانند کنترلرPID . **group) output/Input(O/I :** شلامل پارامترهای ضلروری جهت ایجاد توالی و اسلتااده از ترمینالهای ورودی و خروجی حند وظیفهای.

**روش جابجایی بین گروههای اصلی اینورتر**  مطابق شکل زیر برای جابجایی بین گروهها، میتوانید از کلیدهای راست و چپ کی پد بر روی اینورتر استفاده کنید.

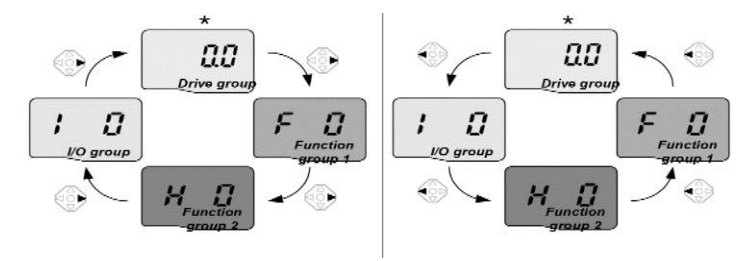

#### **نحوه جابجایی بین پارامترهای اصلی group Drive**

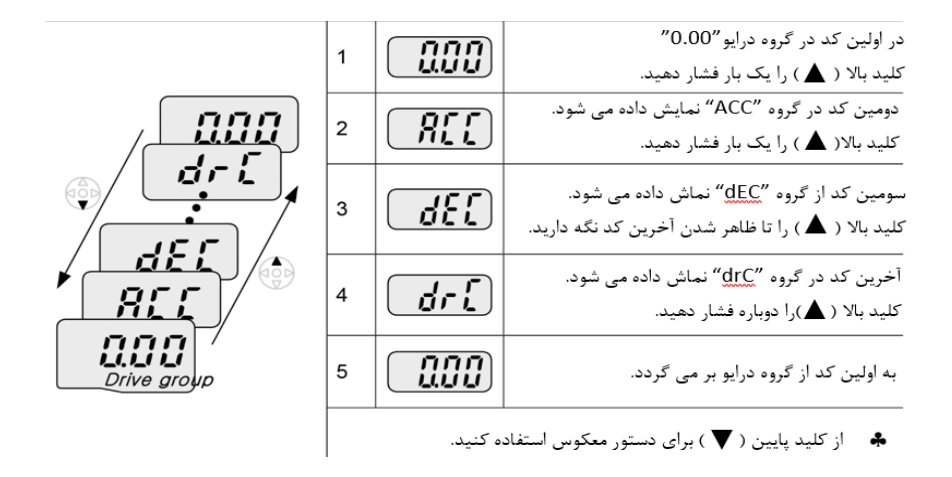

**پارامترهای گروه اصلی ) group Drive)**

| پارامتر         | توضيح                                         |
|-----------------|-----------------------------------------------|
| cur             | جريان خروجي اينورتر را نشان مي دهد.           |
| rpm             | سرعت موتور یا سرعت خروجی درایو را نشان میدهد. |
| del             | ولتاژ خط dc را نشان میدهد.                    |
| Vol             | ولتاژ خروجی درایو را نشان میدهد.              |
| ACC             | Accel time                                    |
| <b>DEC</b>      | Decel time                                    |
| drv             | روش start/stop را نمایش میدهد.                |
| frq             | روش تنظیم فركانس را نمایش می دهد.             |
| St <sub>1</sub> | گام فركانسي اول                               |
| St <sub>2</sub> | گام فرکانسی دوم                               |
| St3             | گام فر کانسی سوم                              |
| drc             | جهت چرخش موتور را نمایش میدهد.                |

## **نحوه جابجایی بین پارامترهای 1group Function**

 $F$ برای مثال میخواهید به پارامتر $F$ F15 بروید، در پارامتر $F$  با فشردن کلید بالا تا پارامتر لرکت کرده و س کلید ENTER را فشرده تا وارد پارامتر شوید.

• Navigating codes in a group

When moving from F 1 to F 15 in Function group 1

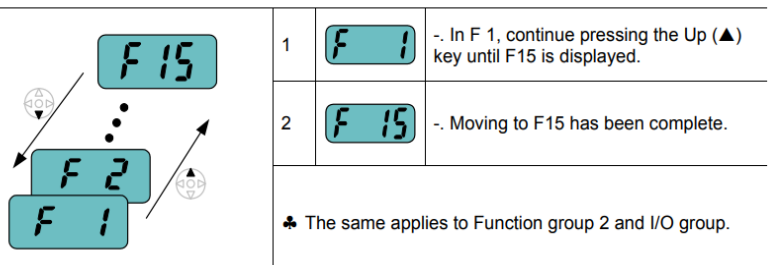

برای گروههای دیگر نیز به همین شکل با استفاده از کلید بالا (▲) بین پارامترها جابجا شده و با رسیدن بم پارامتر مورد نظر با استااده از کلیدENT ا ( وارد پارامتر مورد نظر شوید.

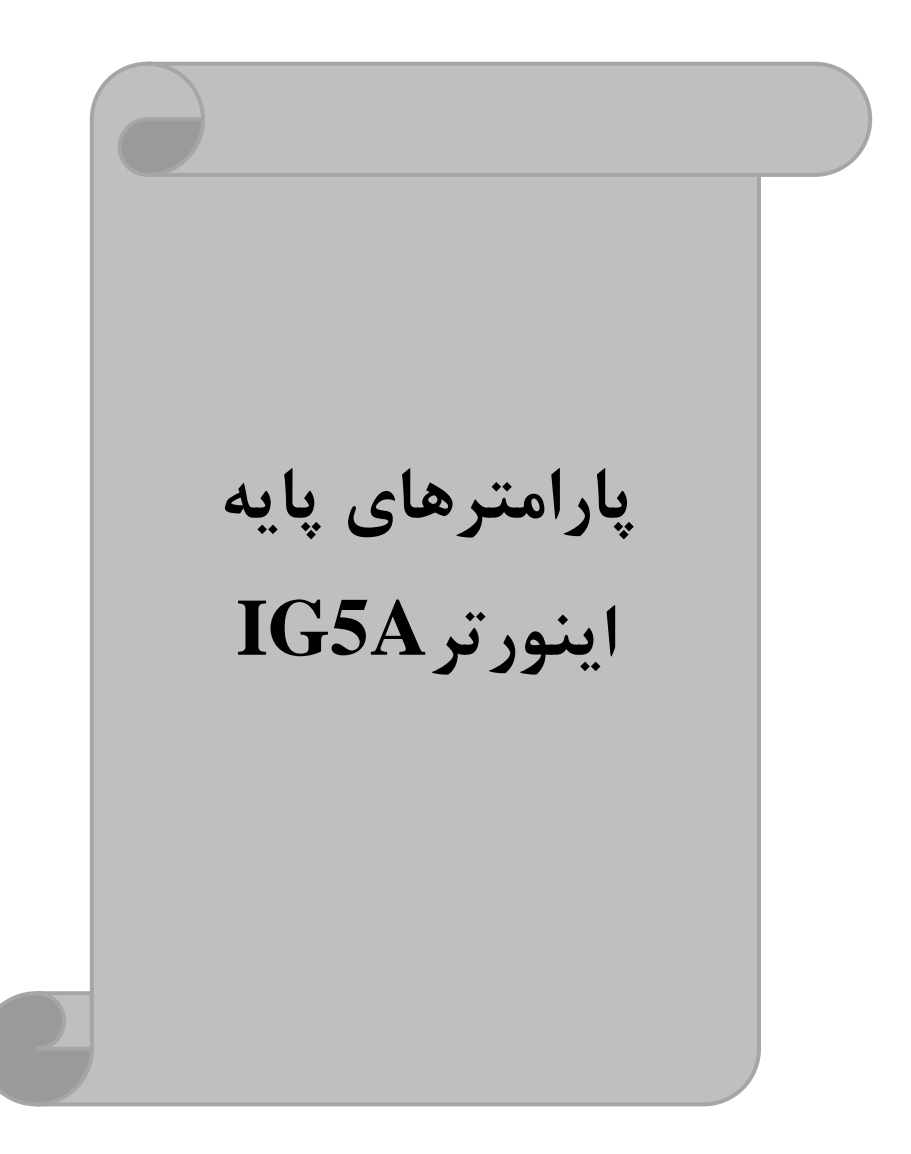

# **RESET FACTORY**

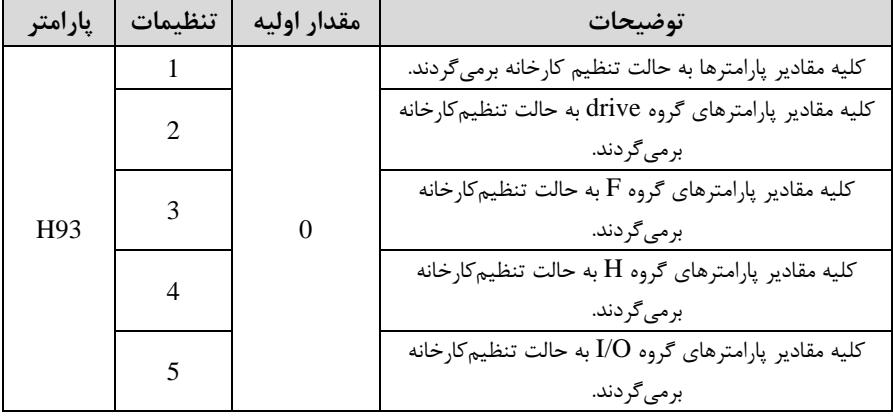

قبل از راه اندازی اینورتر ابتدا بایستی کلیه مقادیر پارامترها را به حالت تنظیم کارخانه برگردانیم.

**پارامترهای موتور** 

قبل از هرکاری لازم است اینورتر تشخیص دهد که موتور تحت کنترل دارای چه مشخصاتی است. برای این کار باید پارامترهای موتور را تنظیم کنید. پارامترهای 30H تا 37H مربوط بم مشخصات موتور مے باشند:

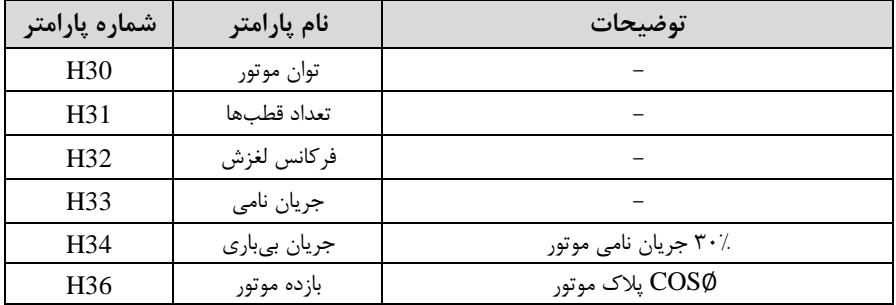

**ماکزیمم و مینیمم فرکانس کاری اینورتر** 

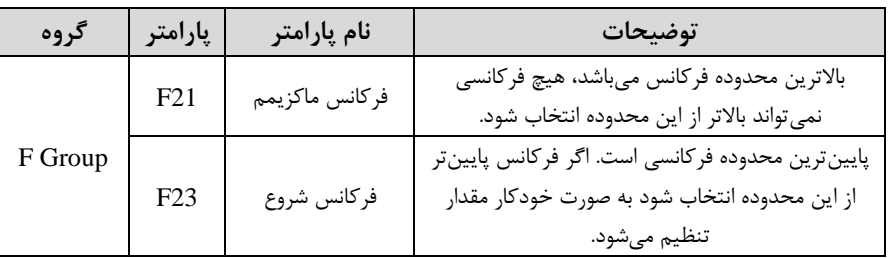

محدوده فرکانسی برای تعیین فرکانس شروع و حداکثر فرکانس به کار میرود.

# **فرکانس پایه**

در این فرکانس ولتاژ خروجی اینورتر به ماکزیمم مقدار خود می رسد.

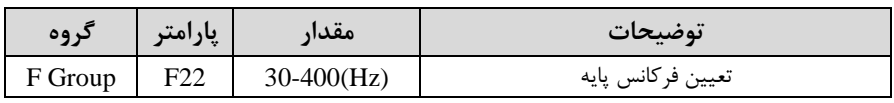

### **Auto tuning**

درایو با tune Auto بم اطالعات دقیق موتورها دسللت پیدا میکند و آنها را در پارامترهای خود ذخیره کرده و میتواند موتور را بهتر کنترل کند. جهت tune Auto ابتدا بایسلتی ولتاژ نامی، فرکانس نامی، لغزش زیر بار نامی، سـرعت زیر بار نامی، جریان نامی، تعداد قطب و توان موتور به اینورتر داده شود سیس با انجام Auto tune امیدانس موتور محاسبه می گردد. روش انجام tune Auto بصورت زیر میباشد:

پارامتر 1=41H قرار دهید.

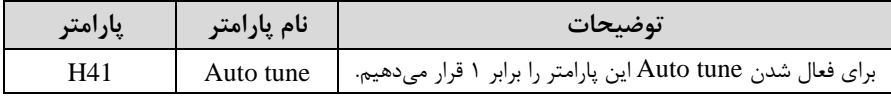

پس از انجام Auto tune مقدار مقاومت اهمی اسـتاتور (H42) و مقدار اندوکتانس سـیم<code>پیچ</code> موتور ا44H )ب ور خودکار توسط درایو محاسبم میگردد. شرکت مهندسی پارس تجهیز ایمن تابلو

**(ACC (Time Acceleration:** مدت زمان افزایش فرکان خروجی اینورتر از صللار تا فرکانس ماکزیمم تعریف شده برای اینورتر .

**مثالهای کاربردی:** 

- در یک برنامه پمیاژ، افزایش سرعت باید به حدی آهسته باشد که از ایجاد ضربه ناگهانی در لولمها جلوگیری کند.
- در یک پله برقی باید افزایش سرعت به حدی آهسـته باشـد که باعث سـقوط افراد در حین لرکت نشود.
	- برای تنظیم Time ACC بم صورت زیر عمل کنید:

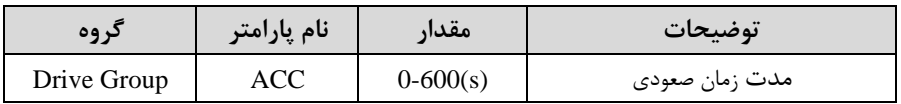

**(Deceleration Time (DEC**: مدت ;مان کاهش فرکانس خروجی اینورتر از فرکانس ماکزیمم تا صفر.

برای تنظیم Time DEC بم صورت زیر عمل کنید:

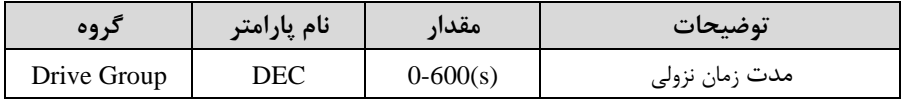

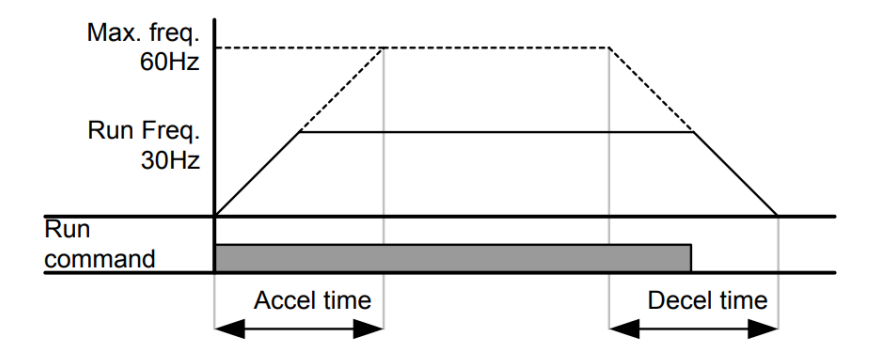

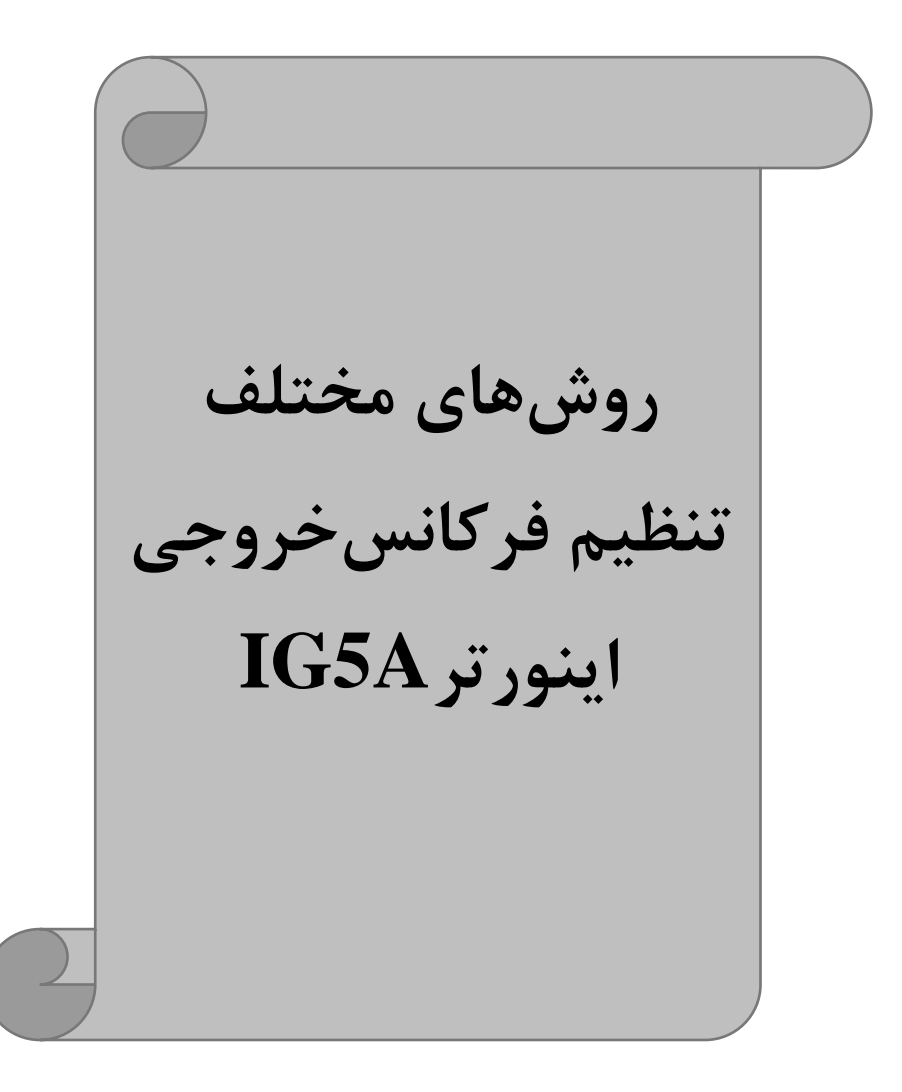

# **-1تنظیم فرکانس خروجی اینورتر از طریق keypad روی اینورتر مراحل انجام کار:**

-1 پارامتر 0=Frq قرار دهید.

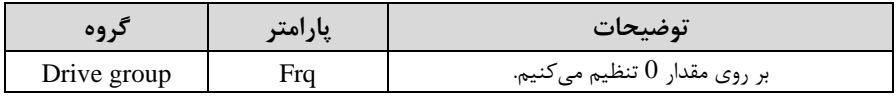

-2درgroup Drive وارد قسمت اولین پارامتر ا0.00( شده و مادار فرکان مورد نظر را در این پارامتر ذخیره نمایید.

توجه داشته باشید که این مقدار بایستی کمتر از فرکانس ماکزیمم تعریف شده در پارامتر F21 باشد.

-3 دکمم Run را میزنیم.

# **-2تنظیم فرکانس از طریق ورودی آنالوگ**  تنظیم فرکانس از طریق ورودی آنالوگ به دو صورت انجام می گیرد:

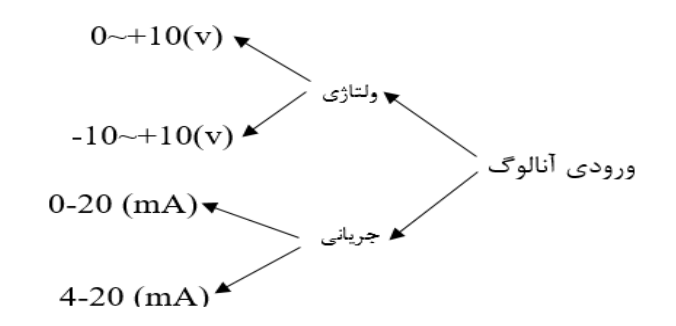

**:2-1 تنظیم فرکانس از طریق ورودی آنالوگ ولتاژی (V 0-10(** برای تنظیم فرکانس از طریق ورودی آنالوگ نیاز به دو نقطه داریم: نقطه اول: ولتاژ مینیمم و فرکانس متناظر با آن نقطه دوم: ولتاژ ماکزیمم و فرکانس متناظر با آن برای مثال، اگر ولتاژ مینیمم را برابر Y V، فرکانس متناظر با آن را برابر Hz، 10 ولتاژ ماکزیمم را برابر XV و فرکانس متناظر با ولتاژ ماکزیمم را برابرHz ۵۰ قرار دهیم، موتور تا ولتاژ ۲ ولت با فرکانس ۱۰ $\rm Hz$  کار میکند و به محض افزایش ولتاژ از ۲ ولت تا ۸ ولت فرکانس نیز با آن تا مادار ماکزیمم تغییر خواهد کرد.

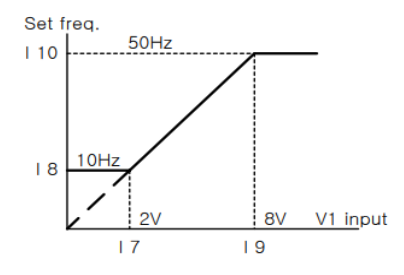

#### **مراحل انجام کار:**

-1 پارامتر 3= Frq قرار دهید.

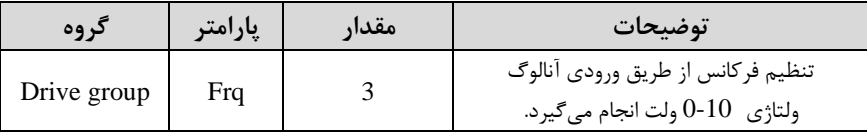

#### -2 مینیمم ولتاژ ورودی آنالوگ ا 1V )را در پارامتر 7I تنظیم کنید .

| د وه | امت | $\bullet\bullet$ | $\bullet\bullet$   |
|------|-----|------------------|--------------------|
|      | پار | معدار            | توضيحات            |
|      |     | J-10             | مينيمم ولتاژ ورودى |

-3 فرکان متناظر با مینیمم ولتاژ ورودی آنالوگ را در پارامتر 8I تنظیم کنید.

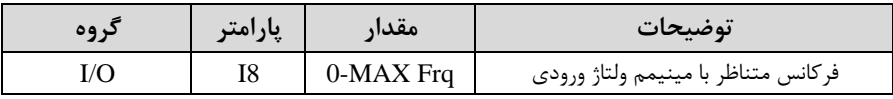

#### -4 ماکزیمم ولتاژ ورودی آنالوگا 1V )را در پارامتر 9I تنظیم کنید .

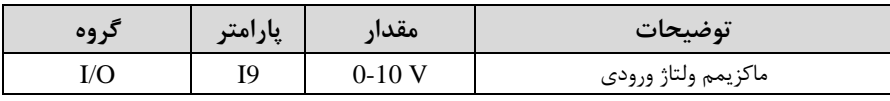

#### 6- فرکانس متناظر با ماکزیمم ولتاژ ورودی آنالوگ را در پارامتر I10 تنظیم کنید.

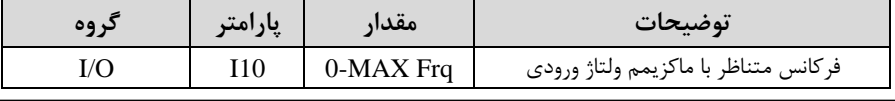

<sup>21</sup> eamentablo.co.ltd:اینستاگرام eamentablo.com :سایت آدرس

خلاصهای از مراحل:

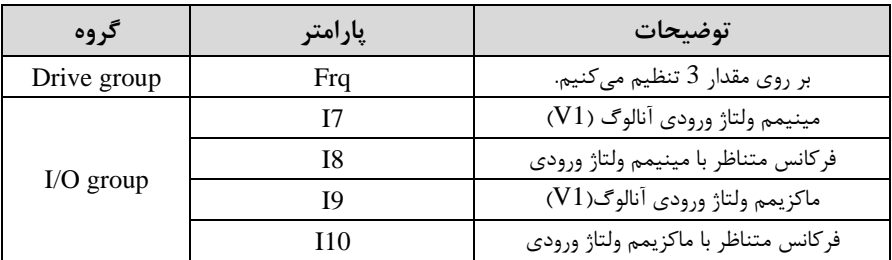

**سیم بندی:**

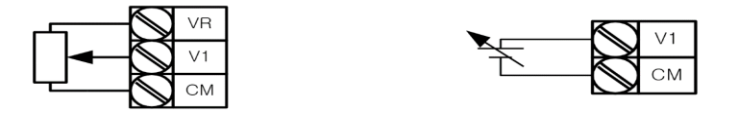

**1V:** ترمینال ورودی ولتاژ **CM:** ترمینال مشترک اپایم منای( **VR**: منبع تغذیم برای پتانسیومتر اپایم مثبت( حال با تغییر دادن پتانسیومتر متصل شده به اینورتر فرکانس خروجی تغییر خواهد کرد.

**:2-2 تنظیم فرکانس از طریق ورودی آنالوگ ولتاژی )V-10 تا V +10 )** در این نوع از ورودی آنالوگ نیز نیاز به دو نقطه داریم : نقطه اول: بیشترین ولتاژ ورودی آنالوگ(I9) و فرکانس متناظر با آن(I10) ناحیه مثبت نقطه دوم: بیشترین ولتاژ ورودی آنالوگ(I4) و فرکانس متناظر با آن(I5) ناحیه منفی برای مثال اگر ولتاژ ماکزیمم ناحیه منفی را برابر ۱۰-، فرکانس متناظر با آن را برابر ۶۰، ولتاژ ماکزیمم ناحیه مثبت را برابر ۱۰ و فرکانس متناظر با ولتاژ ماکزیمم را برابر ۶۰ قرار دهیم، موتور در ولتاژ صفر خاموش شده و از ولتاژ صفر تا ۱۰ولت را بصورت راستگرد و از صفر تا۱۰-ولت را بصورت چیگرد حرکت می کند.

سیمبندی پتانسیومتر

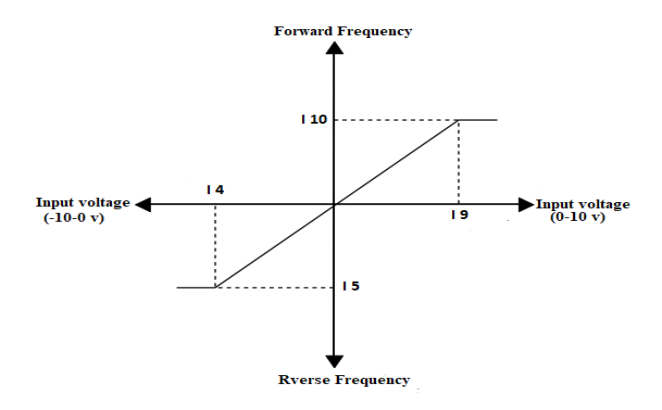

#### **مراحل انجام کار:**

-1 پارامتر2= Frq قرار دهید.

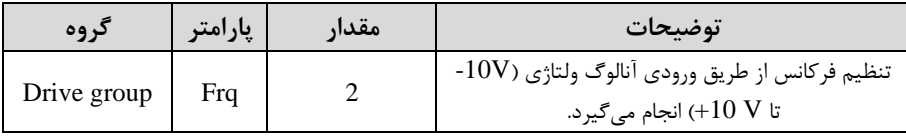

#### -2 ماکزیمم ولتاژ ورودی آنالوگ را در پارامتر 9I تنظیم کنید.

| د وه | امت  | مقدار   | $\rightarrow$       |
|------|------|---------|---------------------|
| "    | 'پار |         | توضيحات             |
| I/O  | TQ   | $0-10V$ | ماكزيمم ولتاژ ورودى |

-4 فرکانس متناظر با ماکزیمم ولتاژ ورودی آنالوگ را در پارامتر I10 تنظیم کنید.

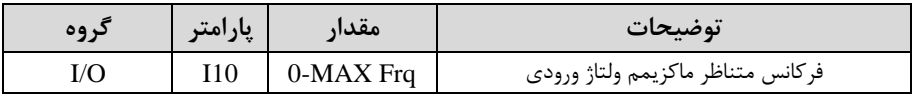

### -4 ماکزیمم ولتاژ ورودی آنالوگ را در پارامتر 4I تنظیم کنید.

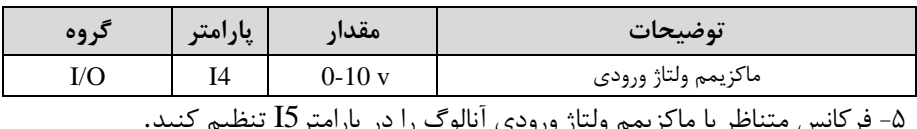

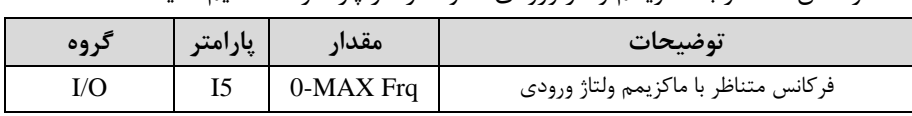

خلاصهای ازمراحل :

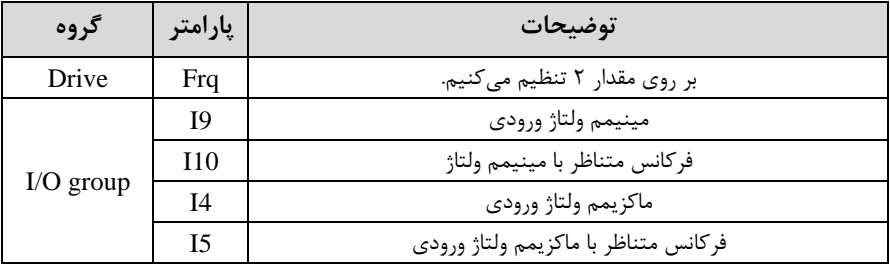

**:2-3 تنظیم فرکانس از طریق ورودی آنالوگ جریانی )0 تا mA20):**  می خواهیم از طریق یک سنسور ۲۰ تا ۲۰ میلی آمپر که دارای خروجی آنالوگ جریانی است، فرکانس را تنظیم کنیم . برای این کار لازم است نقاط مینیمم و ماکزیمم را تعریف نماییم: نقطه اول: کمترین جریان ورودی آنالوگ(I12) و فرکانس متناظر با آن(I13) نقطه دوم: بیشترین جریان ورودی آنالوگ(I14) و فرکانس متناظر با آن(I15)

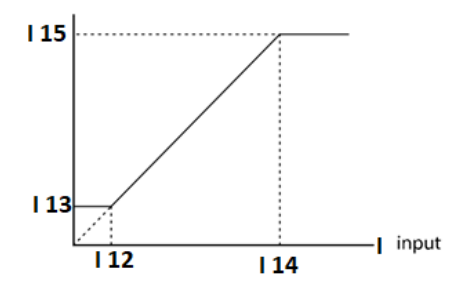

**سیم بندی مربوطه :** 

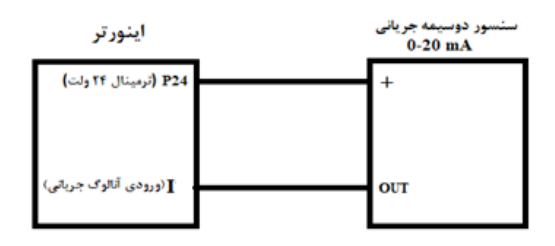

## **مراحل انجام کار:**  -1 پارامتر4= Frq قرار دهید.

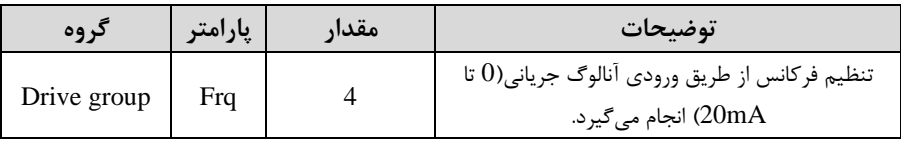

### -2 مینیمم جریان ورودی آنالوگا I )را در پارامتر12I تنظیم کنید.

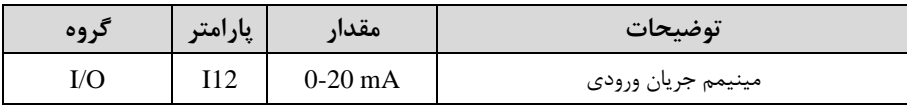

#### -3 فرکان متناظر با مینیمم جریان ورودی آنالوگ را در پارامتر13I تنظیم کنید.

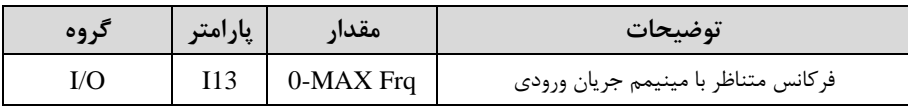

#### -4 ماکزیمم جریان ورودی آنالوگ (I (را در پارامتر14I تنظیم کنید.

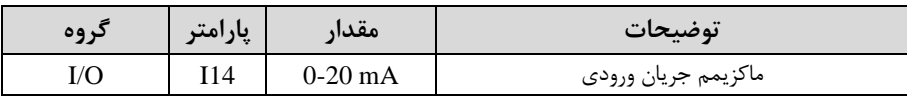

#### -5 فرکان متناظر با ماکزیمم جریان ورودی آنالوگ را در پارامتر15I تنظیم کنید.

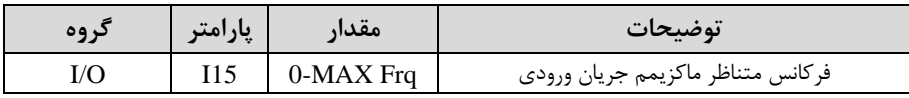

#### خلاصهای از مراحل:

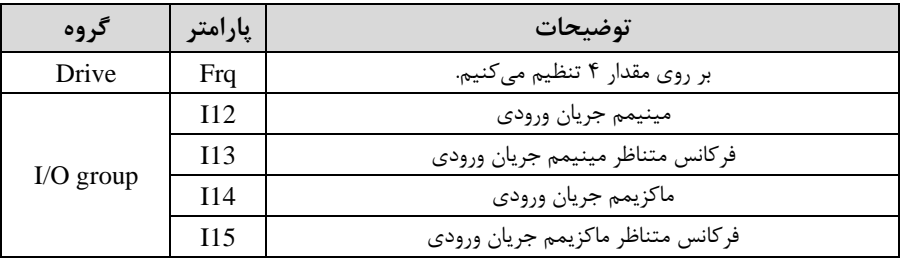

# **-3تنظیم فرکانس از طریق ورودی آنالوگ جریانی و ولتاژی)V-10تا V +10 )**

پارامتر5= Frq قرار دهید. بایم پارامترهای مربوط همانند توضیحات قبل میباشد.

# **-4تنظیم فرکانس از طریق ورودی آنالوگ جریانی و ولتاژی) 0 تا V +10 )**

پارامتر6= Frq قرار دهید. بایم پارامترهای مربوط همانند توضیحات قبل میباشد.

## **-5تنظیم فرکانس از طریق ورودی دیجیتال )Down-UP )**

در این روش برای کنترل فرکانس از دو ورودی دیجیتال جهت افزایش و کاهش فرکانس استفاده میشود بم اینصورت کم با فشردن شستی متصل بم پایمای کم بعنوان UP تعریف شده فرکان افزایش یافتم و با فشردن شستی متصل بم پایمای کم بعنوان Down تعریف شده فرکان کاهش مییابد.

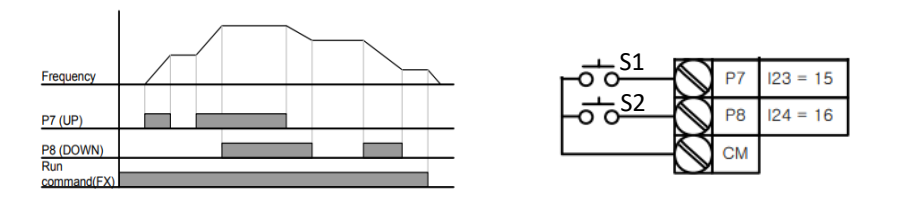

# **مراحل انجام کار:**  -1 پارامتر8= Frq قرار دهید.

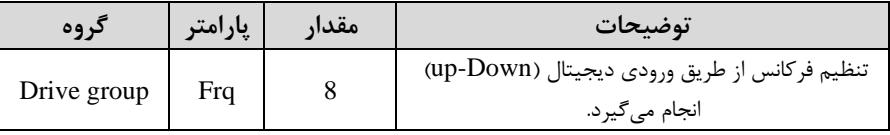

-2 پلمهای فرکانسی را میتوانید از طریق پارامتر66F تنظیم کنید.

**توجه**: این پارامتر یعنی هر بار فعال شدن Up یا Down ند پ لم فرکانسی اضافم یا کم شود.

| كروه    | پارامتر | مقدار      | توضيحات |
|---------|---------|------------|---------|
| F Group | F66     | $0-400$ Hz |         |

-3 مد UP/Down را از طریق پارامتر F65 انتخاب کنید. T

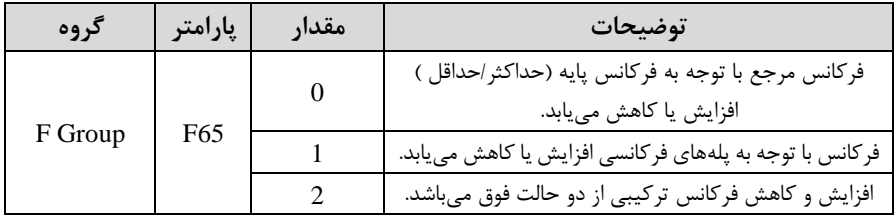

**توجه:**

-1 در لالت 0=65F با فشلردن کلید Upا7P )فرکان تا ماکزیمم مادار آن افزایش مییابد و با فشردن کلید Downا8P )کاهش مییابد. -2 در للاللت 1=65F بلا هر بلار فشلللردن کلیلد Upا7P )فرکلان بلا توجلم بلم فرکلان تنظیم شلده در پارامتر 66F افزایش مییابد تا بم ماکزیمم مادار خود برسلد و با هر بار فشلردن کلید Downا8P )فرکان کاهش مییابد. -3 در لالت 2=65F ترکیبی از دو لالت میباشد. در تمامی لالتها اینورتر باید Run باشد . -4 ذخیرهسازی فرکان Down/Up را از طریق پارامتر 63F انجام دهید.

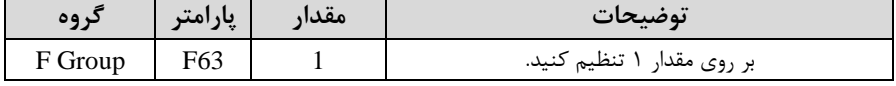

<mark>توجه:</mark> درصورت فعال بودن این پارامتر اگر برق ورودی اینورتر قطع و سپس وصل شود، اینورتر در آخرین فرکانس تنظیمی کار خواهد کرد.

پس از تنظیم پارامترهایفوق برای انجام عملیات Up/Down باید پایههای ورودی برای انجام این کار تعریف شوند: شرکت مهندسی پارس تجهیز ایمن تابلو

6- پایه P7 را برای عملیات UP (افزایش فرکانس) تنظیم کنید.

| گروه | <b>پارامتر</b> ا | مقدار | توضيحات                    |
|------|------------------|-------|----------------------------|
|      | ل ⊿⊥             |       | بر روی مقدار 15 تنظیم کنید |

-6 پایه 1, P8 را برای عملیات Down (کاهش فرکانس) تنظیم کنید.

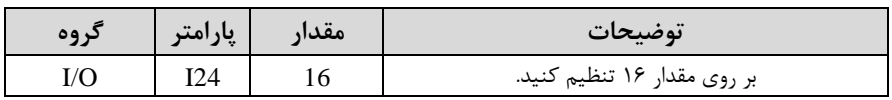

خلاصهای ازمراحل:

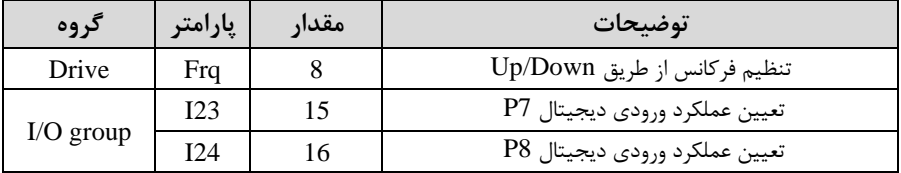

## **6 -تنظیم فرکانس از طریق رابط -485RS**

اینورتر را می توان به کمک PLC و یا ســایر ماژولهای اصــلی کنترل و مانیتورکرد. اینورترها می توانند به کمک شبکه و رابط RS-485 به چندین PLC و PC وصل شده و توسط آنها کنترل شوند یا پارامترهای آن را تنظیم کرد. از قابلیت های ارتباط دو سیمم -485RS میتوان بم موارد زیر اشاره کرد: ❖ در برابر نویز مااوم است. ❖ لداکثر تا 31 دستراه مختلف را میتوان بم هم متصل کرد. ◆ حداکثر فاصله مجاز ۱۲۰۰ متر (۴۰۰ فوت) است. خُ حداکثر سرعت 1000Kbps است. اتصال اینورتر به شبکه 485-RS به کمک ترمینال های +S و-S مے باشد. این عملیات از طریق بستر فیزیکی RS-485 و پروتکلKodbus RTU انجام می پذیرد. شرکت مهندسی پارس تجهیز ایمن تابلو

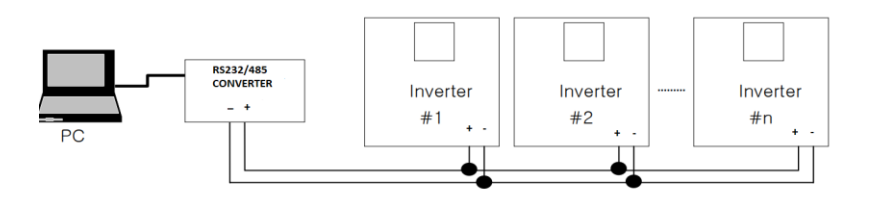

-1 پارامتر7= Frq قرار دهید.

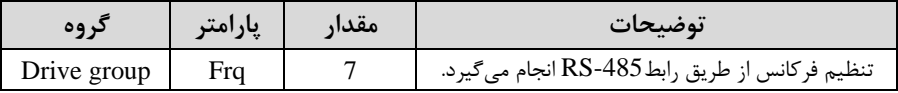

-2نوع پروتکل انتخابی را در59I تنظیم کنید.

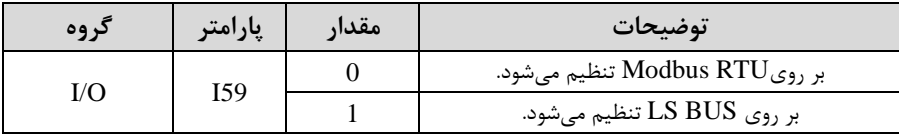

**توجهه:** بلم دلیلل اینکلم پروتکللRTU Modbus در اکثر تجهیزات وجود دارد59،I را بر روی صفر تنظیم میکنیم.

-15 اینورتر را در I60 تنظیم کنید. TD -۳

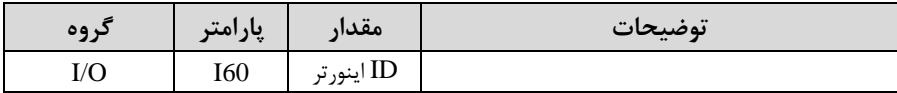

-4 سرعت انتاال اطالعات را در61I تنظیم کنید.

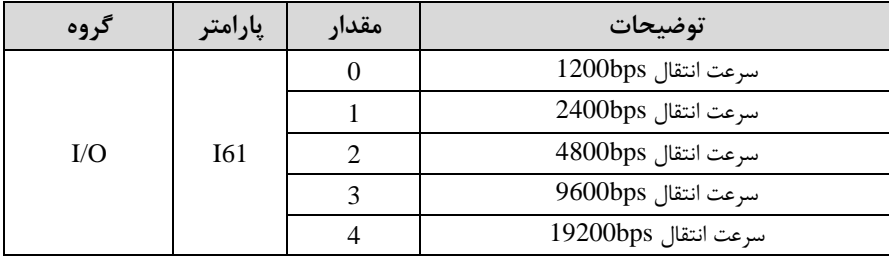

خلاصهای از مراحل:

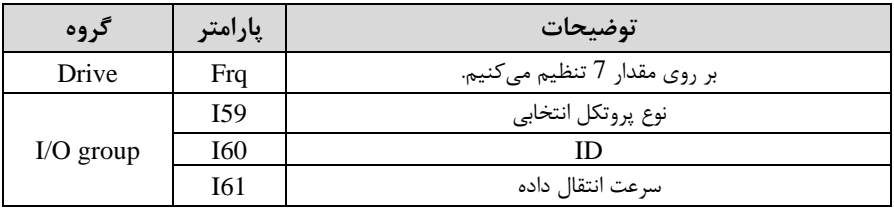

## فرمت انتاال دیتا از کنترلر بم اینورترها بم صورت زیر است:

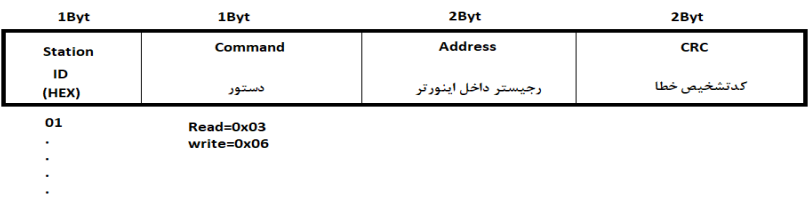

 $\dot{20}$ 

برخی از آدرس های مهم بم شرح ذیل است:

|                                   | پارامتر                      | آدرس   | پارامتر                    | آدرس   |
|-----------------------------------|------------------------------|--------|----------------------------|--------|
|                                   | خواندن ولتاژ ورودى           | 0x0001 | نوشتن زمان كاهش سرعت (DEC) | 0x0007 |
| نوشتن فركانس فرمان                |                              | 0x0004 | خواندن جريان خروجي         | 0x0008 |
| ۰= استپ<br>۱= راستگرد<br>۲= چپگرد | نوشتن دستور<br>استارت        | 0x0005 | خواندن فركانس خروجي        | 0x0009 |
|                                   | نوشتن زمان افزايش سرعت (ACC) | 0x0006 | خواندن ولتاژ خروجي         | 0x000A |

برای مثال میخواهیم مقدار فرکانس ۴۹.۱۵ هرتز را تنظیم کنیم. نقطه اعشار را برداشته و عدد ۴۹۱۵ که دسیمال است را به هگز تبدیل میکنیم معادل هگز این عدد برابر ۱۳۳۳ می باشد که در آدرس ۰۰۰۴ مربوط به فرکانس command ثبت میکنیم. **نمونه برنامه اجرا شده در نرم افزار Labview:** 

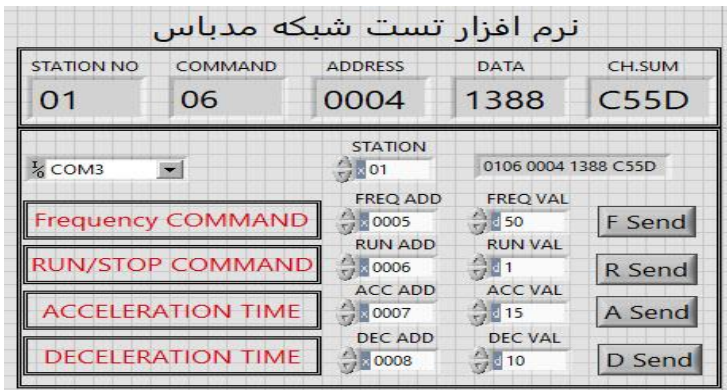

**-7تنظیم فرکانس چند مرحلهای )step-Multi )**

در این روش با استفاده از ۳ پایه ورودی دیجیتال می توان تا ۸ فرکانس مختلف را تنظیم نمود. با استفاده از جدول زیر می توانید گامهای مورد نیاز و فرکانس آن را تنظیم کنید. اگر هیچکدام از ٣ورودی دیجیتال فعال نبود فرکانس command (که در Frq مشخص شده است) خواهد بود.

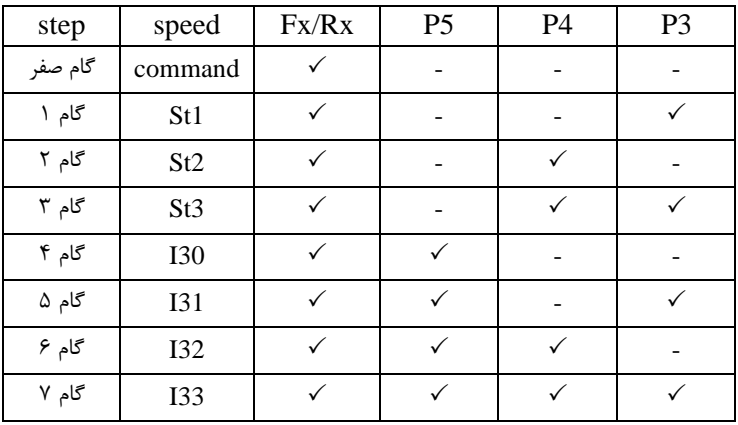

شرکت مهندسی پارس تجهیز ایمن تابلو

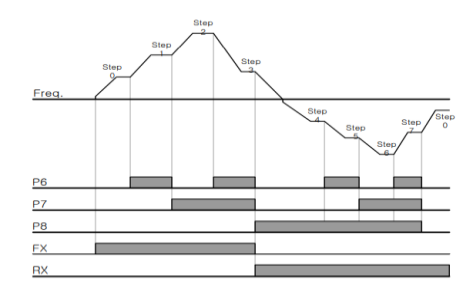

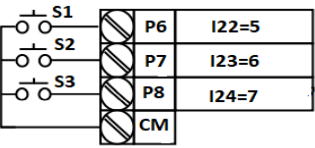

برای مثال زمانی که کلید های S1 و2S فعال باشند اینورتر در فرکانس تنظیم شده درگام سوم (st3) کا<sub>ر</sub> خواهد کرد.

**مراحل انجام کار:** 

-1 فرکانس فرمان را در پارامتر 0.00 تنظیم کنید.

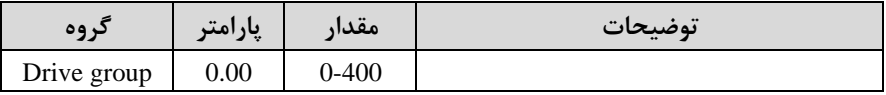

-2 یکی از روشهای تنظیم فرکان را در پارامتر Frq تنظیم کنید.

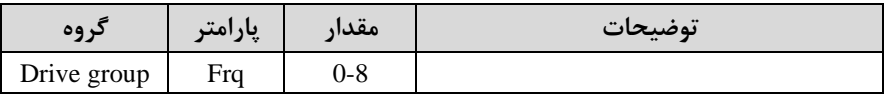

### -3 گامهای فرکانسی مورد نظر خود را تنظیم کنید.

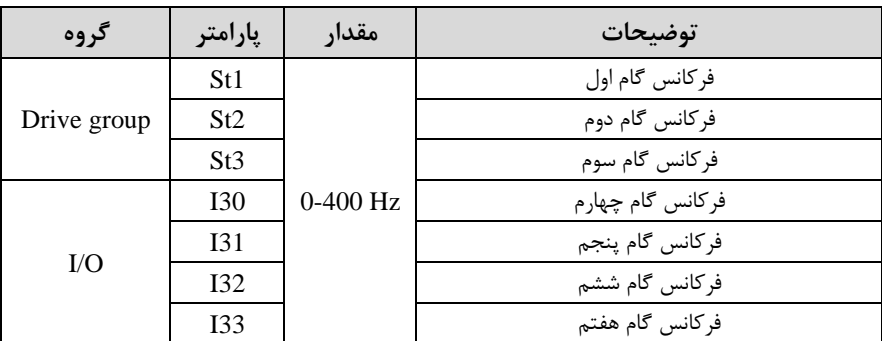

-4 برای فرمان از طریق ترمینالهای 6p7,p و 8p ورودیهای زیر را تنظیم کنید.

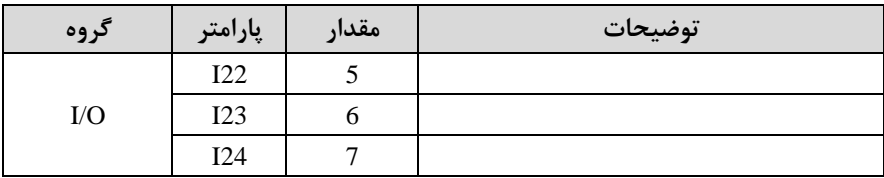

<sup>32</sup> eamentablo.co.ltd:اینستاگرام eamentablo.com :سایت آدرس

**فرکانس Jog**

از فرکانس Jog بیشتر برای تست سخت افزاری اینورتر استفاده می شود. زمانی که شما در پروژهها برای انجام تست اولیم نیاز بم یکبار تست کردن اینورتر خود دارید از فرکان Jog استفاده می کنید.

شــما تنها با یک کلید در ورودی اینورتر، کنترل حرکت موتور را در ســرعت مشــخص (عموما سـرعت خیلی پایین) دارید و با برداشــتن کلید، موتور به حالت قبلی برمی گردد. ما به کمک فرکانس  $\log$  میتوانیم به صورت دستی کنترل موتور را در اختیار خود قرار دهیم.

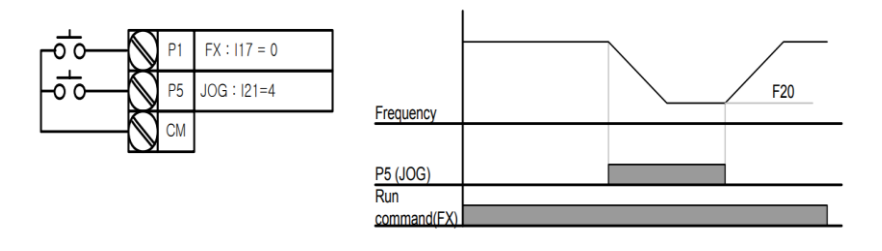

#### **مراحل انجامکار:**

-فرکانس J $\log$ ارا در پارامتر F20 تنظیم کنید.

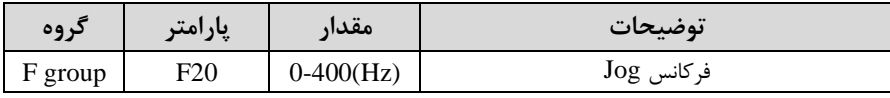

-2فرمانعملیات Jog را در پارامتر21I تنظیم کنید.

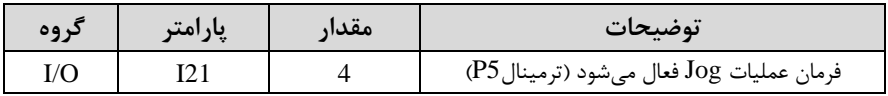

توسط پارامترهای زیر چیگرد یا راستگرد بودن فرکانس Jog را تنظیم کنید. $\blacksquare$ 

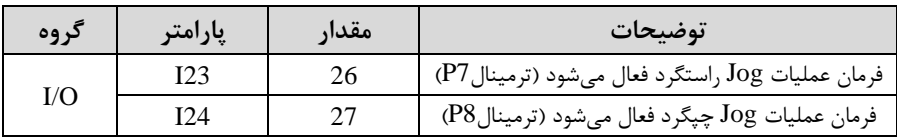

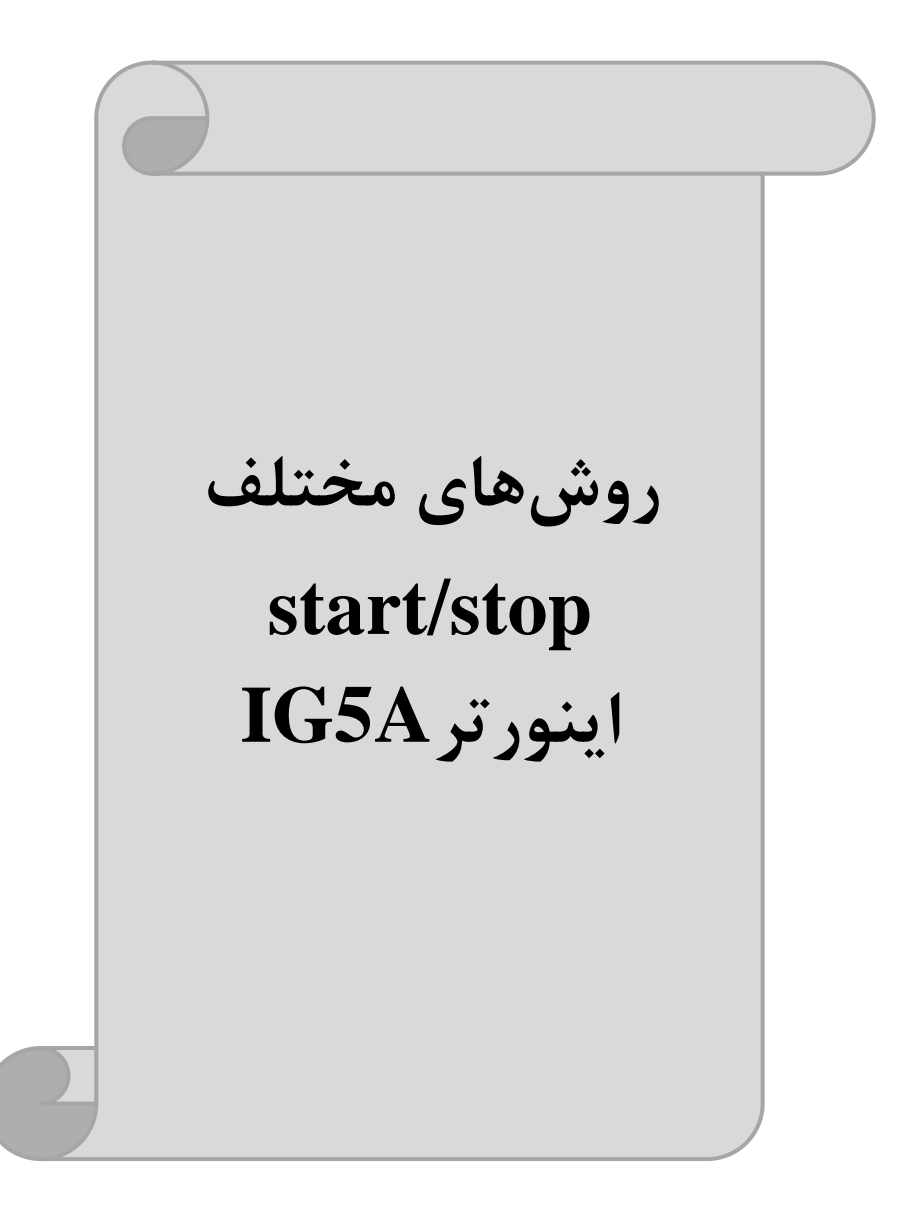

## **-1 راه اندازی و توقف از طریق کیپد**

**مراحل انجام کار:** 

-1 پارامتر0=drv قرار دهید.

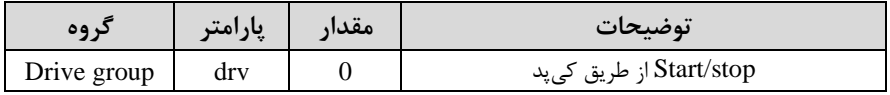

-2 دکمه RUN را فشار دهید اینورتر با فرکانس تنظیم شده شروع به کار می کند.

اگر جهت چرخش موتور بر عکس بود از طریق پارامتر drc می توانید جهت چرخش موتورT-را عوض نمایید.

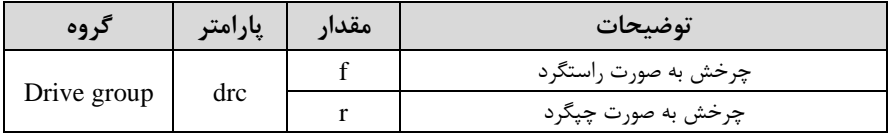

-4 برای خاموش نمودن اینورتر کافیست دکمم STOP را فشار دهید.

## **-2 راه اندازی و توقف از طریق ترمینال های فرمان مد 1**

در این مد یکی از ترمینالها جهت چرخش راستگرد و دیگری جهت چرخش چپگرد می باشد.

#### **مراحلانجام کار:**

#### -1 پارامتر  $\text{drv} = 1$  قرار دهید.

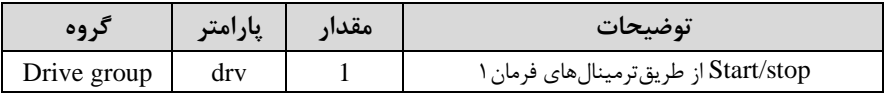

-2 ترمینال 1P را توسط پارامتر 17I جهت run بم صورت راستررد تنظیم کنید.

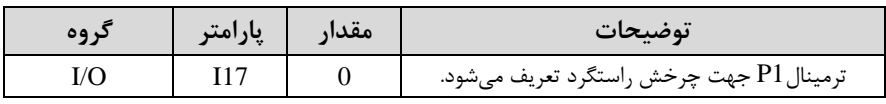

-3 ترمینال 2P را توسط پارامتر 18I جهت run بم صورت ررد تنظیمکنید.

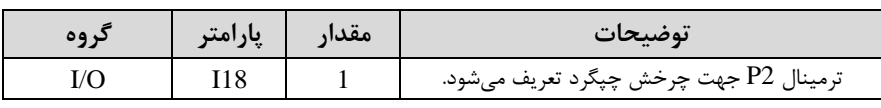

خلاصهای از مراحل:

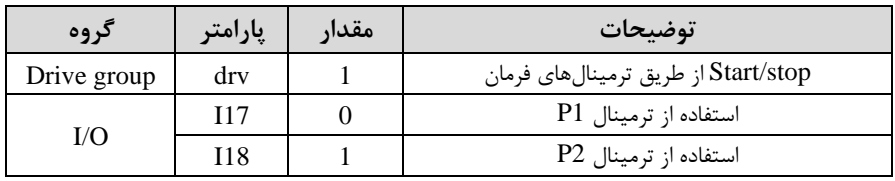

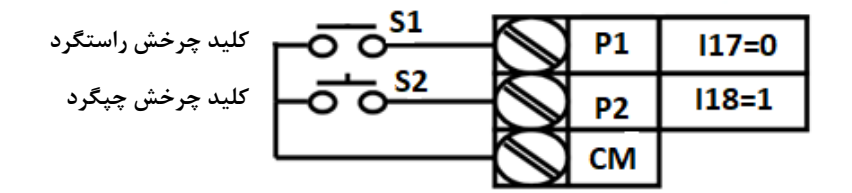

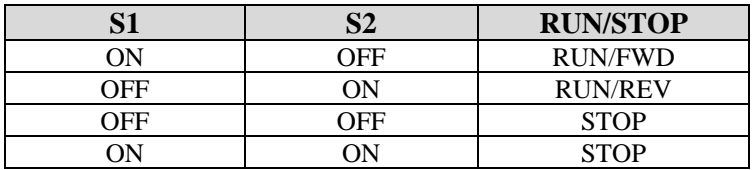

**-3 راه اندازی و توقف از طریق ترمینال های فرمان مد 2**

در ایلن ملد یکلی از ترمینالهلا جهلت چلرخش راسلتگرد و چپگلرد دیگلری جهلت Stop/Start می باشد.

**مراحل انجامکار:**

-1 پارامتر2=drv قرار دهید.

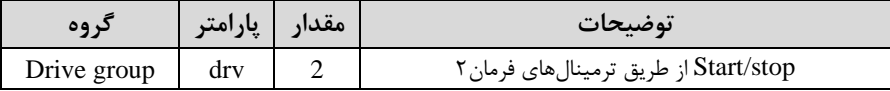

-2 ترمینال 1P را در پارامتر 17I جهت Stop/Start تنظیم کنید.

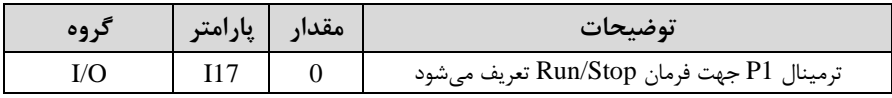
شرکت مهندسی پارس تجهیز ایمن تابلو

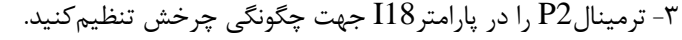

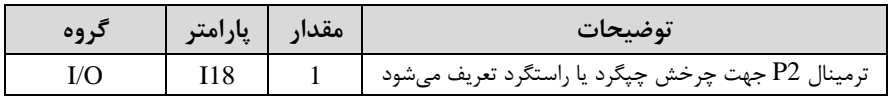

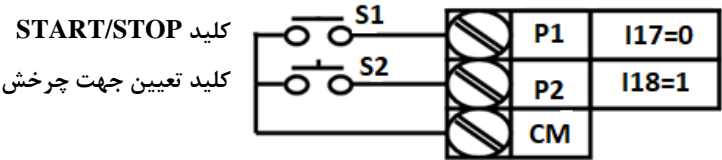

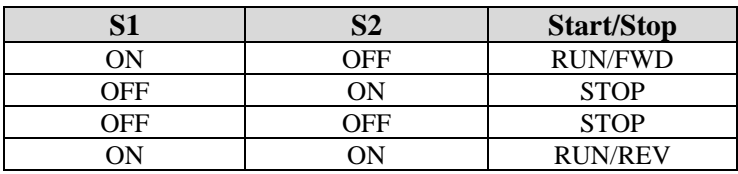

**-4 راه اندازی و توقف از طریق ارتباط -485RS**

**مراحل انجامکار:**

پارامتر3=drv قرار دهید.

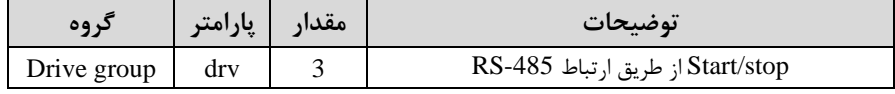

ادامه مراحل همانند تنظیم فرکانس از طریق RS-485 میباشد.

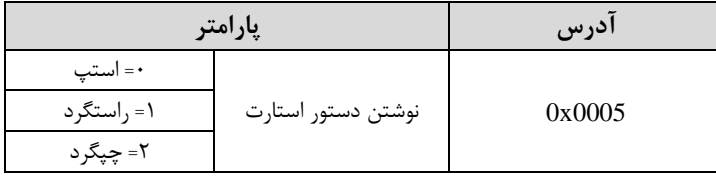

#### **3-wire-5**

این پارامتر همان راهاندازی و توقف ازطریق ترمینالهای فرمان می باشد با این تااوت کم شستی $1$  و  $2$ P مانند یک کلید عمل می کنند. با زدن هرکدام از شستی ها موتور در جهت مشخص شده در فرکانس موردنظر می چرخد و ترمینال P3 برای STOP می باشد.

#### **مراحل انجامکار:**

-1 پارامتر  $\text{drv}$  قرار دهید.

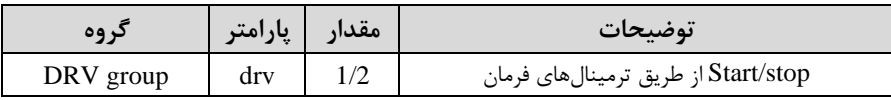

-2ترمینال 1P را توسط پارامتر17I جهت run بم صورت راستررد تنظیم کنید.

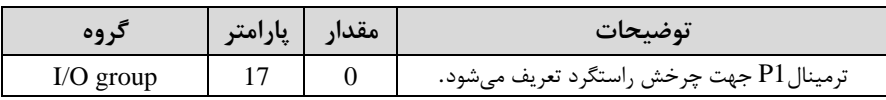

-3 ترمینال 2P را توسط پارامتر 18I جهت run بم صورت ررد تنظیمکنید.

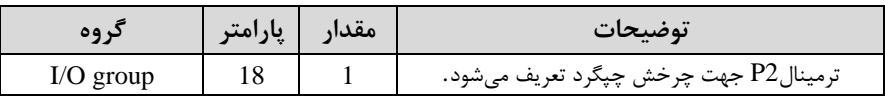

#### -4 فرمان عملیات wire3- را در پارامتر19I تنظیم کنید.

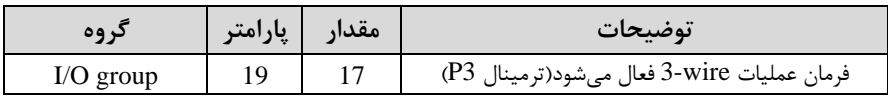

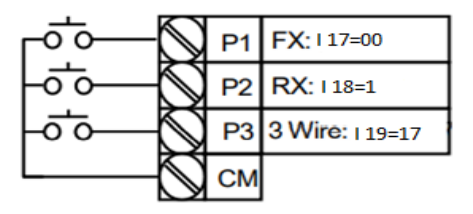

با فعال بودن S3 ، به محض اینکه شستی S1 را یک بار فشار دهیم اینورتر در جهت راست گرد شروع بم کار خواهد کرد.

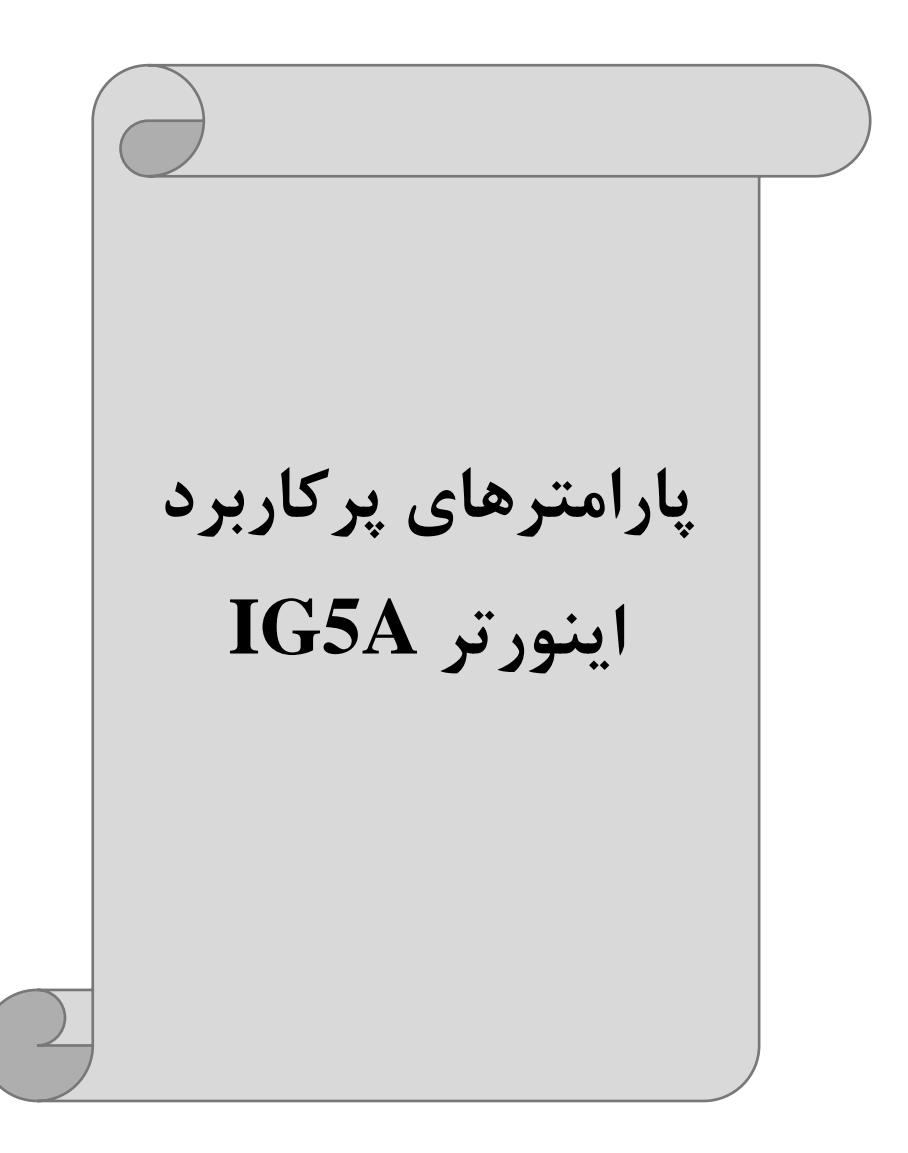

**تغییر فرکانس حامل** این پارامتر روی صلداهای ایجاد شلده توسلط اینورتر در لین کار، تاثیر میگذارد. همانطور کم میدانید اینورتر و موتور متصل شده به آن در حین کار، صداهایی ایجاد می کنند که بیشتر به فرکانس حامل آن بستگی دارد که توسط پارامتر زیر میتوانید این فرکانس را مطابق نظر خود در محدودهای بین KHz 1-15 تغییر دهید.

فرکانس حامل مورد نظر را در پارامتر H39 تنظیم کنید.

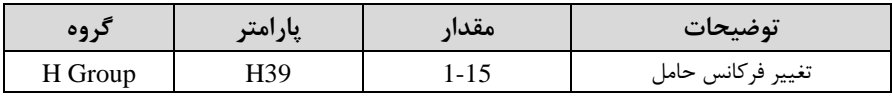

<mark>توجه</mark>: اگر در حین تنظیم مقدارH39 آن را با مقدار زیادی فعال کنید موجب کاهش صدای موتور ولی افزایش تلفات گرمایی، نویز و جریان نشتی اینورتر می گردد، پس در تنظیم این مقدار دقت کافی را داشتم باشید.

## **افزایش دستی گشتاور )Boost Torque )**

افزایش دستی گشتاور زمانی انجام می شود که بار مکانیکی بر روی موتور، گشتاور اولیه بالایی داشـته باشـد. این ویژگی باید با احتیاط مورد اسـتفاده قرار گیرد تا از شـار بیش از اندازه موتور در سرعتهای پایین جلوگیری شود. وقتی تنظیمات بیش از حد بالا باشد، باعث می شود که موتور بیش از اندازه گرم شـود. توجه داشـته باشـید که میزان تقویت گشـتاور را به اندازه کافی انتخاب نمایید.

#### **مراحل انجام کار:**

-1 پارامتر0=27F قرار دهید.

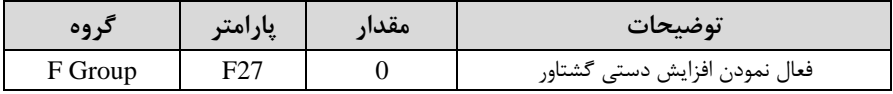

شرکت مهندسی پارس تجهیز ایمن تابلو

-2مالدار افزایش گشلللتلاور در للاللت مسلللتایماForward )را در پلارامتر28F تنظیم کنیلد. (بر حسب درصد)

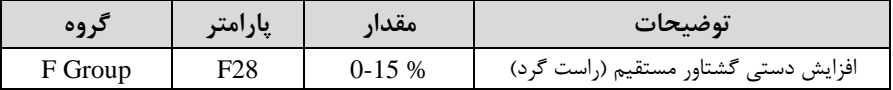

-3 مادار افزایش گشلللتاور در لالت معکوساREVERSE )را در پارامتر29F تنظیم کنید. (بر حسب درصد)

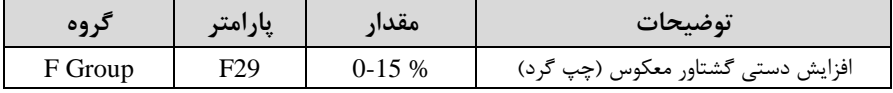

خلاصهای ازمراحل:

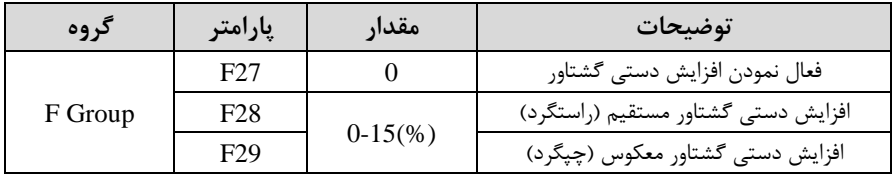

## **افزایش اتوماتیک گشتاور )Boost Torque Auto)**

اینورتر به طور خودکار مقدار افزایش گشتاور را با استفاده از پارامترها و ولتاژ متناظر خروجی محاسبه می کند.

**مراحل انجام کار:** 

ابتدا قبل از انجام این عمل باید از صحیح بودن پارامترهای زیر مطمئن شوید: جریان بیباری موتور (34H(  $(H42)$ مقاومت استاتور پس از اطمینان از پارامترهای فوق مقادیر زیر را تنظیم کنید:

-1 tuning Auto را در پارامتر41H غیرفعال کنید.

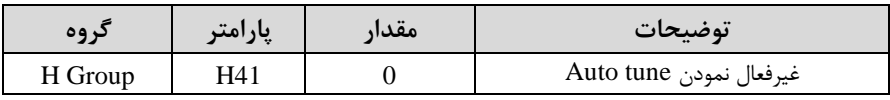

- پارامتر F27=1 قرار دهید.

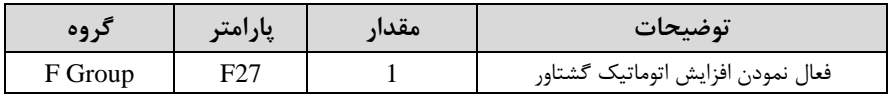

## **ترمینال خروجی ترانزیستوری )MO )و رله ای (ABC3(**

با استااده از پارامتر 54I ، 55I و جدول زیر میتوانید ترمینال خروجی ترانزیستوریMO یا رله را در زمانهای مختلف فعال کنید. جهت انتخاب رله از پارامتر I54 و جهت انتخاب ترمینال از پارامتر  $155$  استفاده کنید و برابر مقادیر جدول زیر قرار دهید.

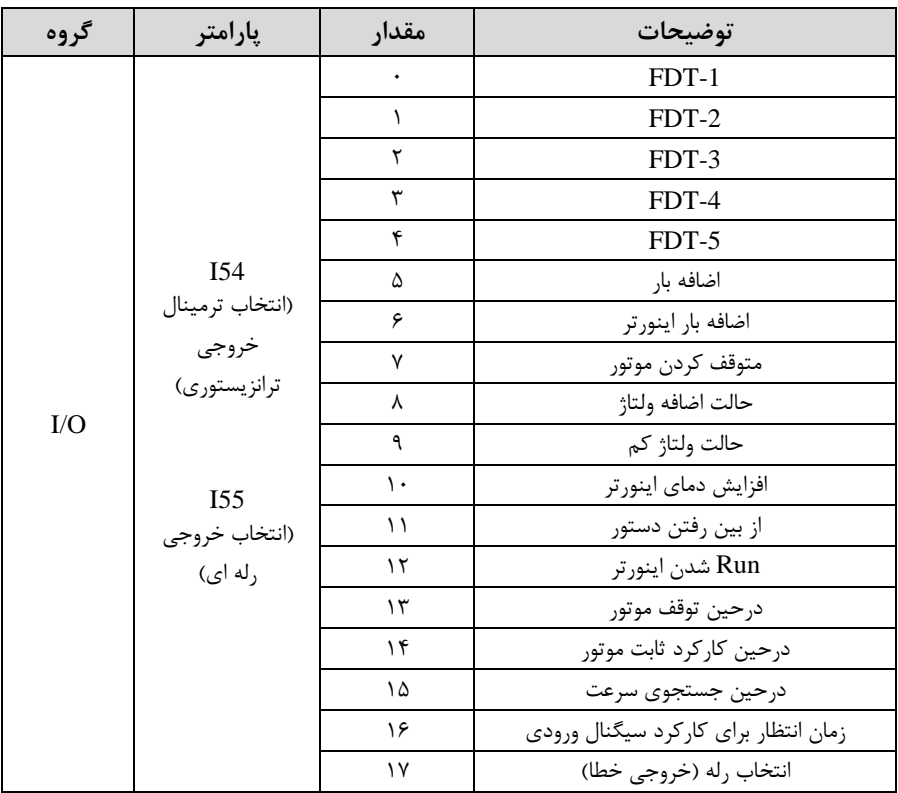

شرکت مهندسی پارس تجهیز ایمن تابلو

درصورت انتخاب خروجی های رلهای از پارامترهای 155 و برای انتخاب خروجی ترانزیستوری از پارامتر I54 استفاده کنید و برابر مقادیر مورد نظر جدول قرار دهید.

اگر بخواهیم بم محض Run شدن اینورتر یکی از خروجی های دیجیتال رلم ای عمل کند یکی از پارامتر های 55I یا 54I را برابر12 تنظیم میکنیم.

## **خروجی آنالوگ**

حالت عملکردی دیگر اینورترها، حالت آنالوگ است. در این حالت می توان پارامترهای مختلفی همچون فرکانس خروجی، جریان یا توان را از ترمینال آنالوگ خروجی دریافت کرد. مثلا وقتی یک PLC دارید که باید مقادیری مثل فرکانس و جریان موتور را بخواند، به راحتی میتوان از ترمینالهای آنالوگ درایو، اتصال بم PLC را برقرار کرد تا اطالعات مورد نظر بم PLC ارسال شود و دیرر نیاز بم تجهیزات اندازهگیری مجزا نباشد . کاربرد دیرر خروجی آنالوگ، کارکرد تقسیم بار یا گشتاور بین چندین درایو موازی میباشد. مثلا، میتوان خروجی آنالوگ روی یک درایو را روی گشتاور موتور تنظیم کرد و این سیگنال را به عنوان نقطه مرجع گشتاور به درایوهای دیگر در مجموعه داد. بدین شکل همه درایوها با یک گشتاور یکسان عمل می کنند و بار بین موتورها تاسیم خواهد شد. خروجی آنالوگ توسط پارامتر50I با توجم بم ماادیر زیر انتخاب می شود:

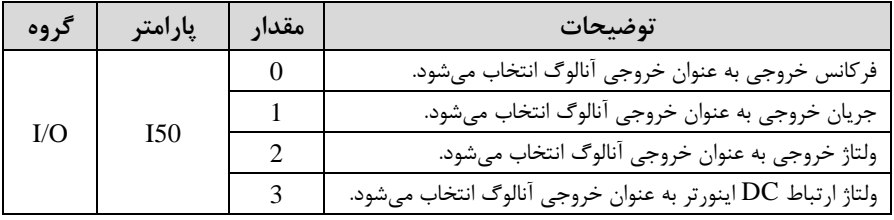

خروجی آنالوگ و س ح آن توسط ترمینالAM انتخا و تنظیم میشود.اگر از مادار خروجی آنالوگ برای ورودی تجهیزات اندازهگیری اسـتفاده می کنید، این مقدار مطابق با خصـوصـیات اندازهگیریهای مختلف تغییر مے کند:

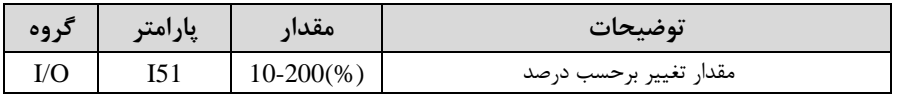

<sup>43</sup> eamentablo.co.ltd:اینستاگرام eamentablo.com :سایت آدرس

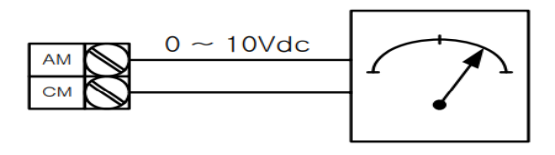

**فعال/غیر فعال بودن چپگرد یا راستگرد**

۱- اگر بخواهید موتور هم در جهت راســتگرد و هم در جهت چپگرد چرخش داشــته باشــد پارامتر1F را بر روی 0 تنظیم کنید.

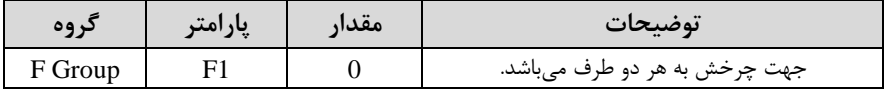

-15 اگر بخواهید موتور فقط در جهت چیگرد چرخش داشته باشد پارامتر $F1$  را برابر 1 تنظیم $\sim$ کنید.

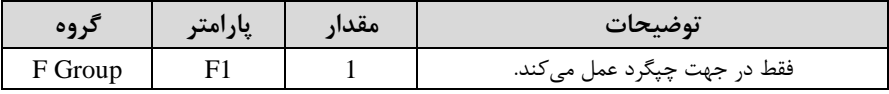

اگر بخواهید موتور فقط در جهت راستگرد چرخش داشته باشد پارامتر  $F1$  را برابر ۲ تنظیم $\blacksquare$ کنید.

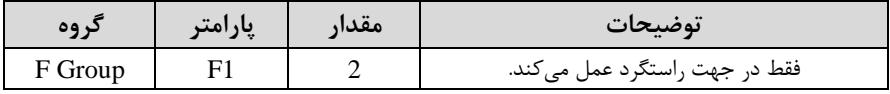

## **کنترلPID**

کنترلر PID یک سیستم کنترلی میباشد که خطاهای ما را کاهش میدهد. این سیستم کنترلی در خیلی از کارخانهها و صنایع برای کنترل فشار، دما، سطح و بسیاری از فرایندها کاربرد دارد. همه سیستمهای کنترلی که در حال حاضر در جهان برای کاهش خطا استفاده می شوند از همین سیستم کنترلر PID بم عنوان پایم و اساس استااده کردهاند. برای واضحتر شدن اینکم این سیستم کنترلی یست مثالی را ذکر میکنیم. در کارخانمهای قدیم کم این سیستم کنترلی موجود نبود از انسانها برای انجام کنترلها استفاده میکردند.

**سیستم کنترل اتوماتیک:** در سیستم کنترل اتوماتیک دیگر نیازی به ایراتور نیست. در این روش با استفاده از یک سیستم کنترلر PID تمامی کارهای یک اپراتور را به صورت کاملا دقیق سنسورها و کنترلرها انجام می دهند که نه خطای انسانی دارد و نه مسائل جانی و مالی و...! حال این سیستم کنترلی PID چگونه کار می *ک*ند؟

نحوه عملکرد بم این صورت است کم ابتدا ترنسمیتر دمای گیج، دمای خوانده شده مربوط بم آب داغ را از طریق سیمها به کنترلر PID منتقل می کند (البته به تازگی به صورت وایرلس هم انجام می شود) و کنترلر PID باتوجه به عددی که از بالای کوره خوانده شده با عددی که قبلا تنظیم شده، مقایسه میکند که هم خوانی دارد یا خیر؟ چون قبلا به کنترلر PID گفتیم که ما مثلا دمای ۵۰ درجه میخواهیم. حالا کنترلکننده دو عدد را مقایسه خواهد کرد! کنترلر بعد از اینکم اختالف این دو عدد را متوجم شد سریع بم شیر کنترلی دستور میدهد کم شیر گاز کم شود یا زیاد شود تا دمای مورد نظر تنظیم شود. شیرکنترلی سریع شیر گاز را کم و زیاد می کند تا شعله کم و زیاد شده و دمای آب بالای کوره تنظیم گردد.

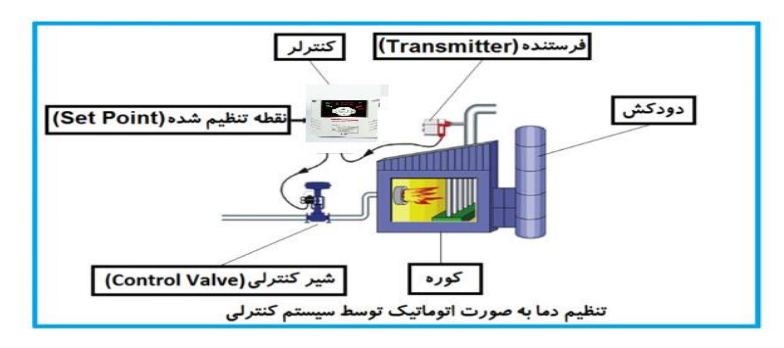

در شکل به وضوح استفاده از یک سیستم کنترلی شرح داده شده است. یک شیر کنترلی هم مشاهده میکنید کم با استااده از فشار هوا و 4 عدد فنری کم در باالی آن قرار دارد بم صورت اتوماتیک گاز ,ا کم و زیاد مے کند. کنترلر PID یعنی کنترل هوشمندانه یک پارامتر از یک فرآیند صنعتی از قبیل: کنترل فشار آب در یک خط لوله، کنترل دبی آب در یک خط لوله، کنترل فلوی هوای یک سیستم دمنده، کنترل دمای ی سالن. ساختمانی چند طبقه را در نظر بگیرید در طبقات پایین این ساختمان فشار آب تقریبا در تمام ساعات روز خوب بوده و ساکنین مشکلی از بابت فشار آب نخواهند داشت ولی طبقات بالاتر در ساعات مختلف روز و بستم بم مصرف ساکنین ساختمان از بابت فشار آ مشکل خواهند داشت. برای رفع این مشکل اکثر ساختمانها از یک پمپ در مسیر لوله رفت آب به واحدها استفاده می کنند و این یمپ توسط یک سیستم تشخیص فشار بصورت زیر کار می کند:

هر موقع فشار آب از یک حد معینی افت کند سنسور فشار به موتور فرمان روشن شدن می دهد و موتور به سرعت شروع به کار میکند ( و این خود بعضی مواقع باعث ایجاد یک ضربه در لولهها میگردد که این موضوع نه تنها به سیستم لولهکشی صدمه میزند بلکه باعث خرابی یمپ نیز میگردد ) و به محض رسیدن فشار به مقدار دلخواه موتور دوباره خاموش میگردد. روشن و خاموش شدنهای مداوم پمپ نه تنها باعث بالا رفتن هزینه برق شده بلکه باعث کاهش طول عمر مفید موتور و پمپ می گردد و در ضمن هیچ وقت فشار داخل لولهها تثبیت نمی گردد و فشار آب خروجی از شیر آب بصورت مداوم کم و زیاد میگردد. لذا برای برطرف کردن این موضوع کافیست موتور توسط یک اینورتر بصورت PID کنترل شود. در این حالت از یک سنسور تشخیص فشار آب در مسیر خط لوله بایستی استفاده نمود. بلوک دیاگرام نحوه کار بصورت زیر مے باشد:

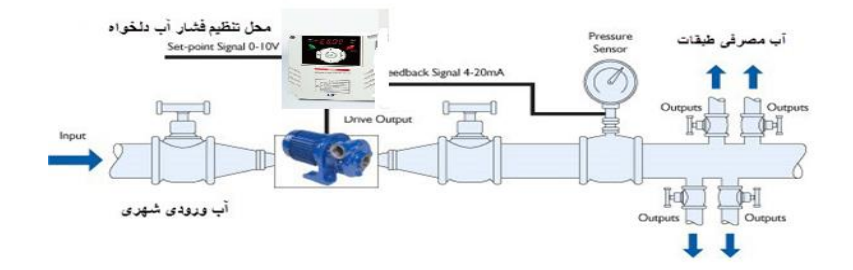

همانطور که در شکل بالا دیده می شود محلی جهت تنظیم فشار دلخواه در سیستم خواهد بود که اپراتور می تواند فشار دلخواه آب مصرفی را از آن محل تنظیم نماید اینورتر مقدار (SV فشار خط را از طریق سنسور نصب شده در خروجی یمپ خوانده(PV) و با مقدار (SV) تنظیم شده مقایسه می کند اگر فشار خط $\rm PV$  ) کمتر از مقدار فشار تنظیم شده $\rm (SV)$  باشد دور موتور را به آرامی افزایش میدهد تا فشار به مقدار مطلوب تنظیم شده برسد و به محض رسیدن فشار

به مقدار تنظیم شده دور را ثابت نگه میدارد و اگر به هر دلیلی ( مثلا به دلیل بسته شدن شیر مصرفکنندهها) فشار خط بالاتر از مقدار تنظیم شده بشود دور موتور توسط اینورتر کاهش مییابد تا جایی کم دیرر نیازی بم کارکرد پمپ نباشد کم در اینصورت پمپ کال خاموش میگردد و بم محض کاهش فشار دوباره سیکل باال تکرار میگردد.

## **کنترل**PID **توسط اینورترهای** A5IG**:**

**مراحل انجام کار:** 

-1پارامتر1=49H قراردهید.

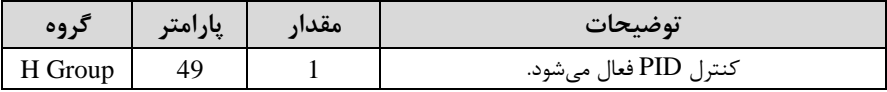

-2 نوع فیدبک خروجی را با استفاده از پارامتر $\rm{H}50$  تنظیم کنید.

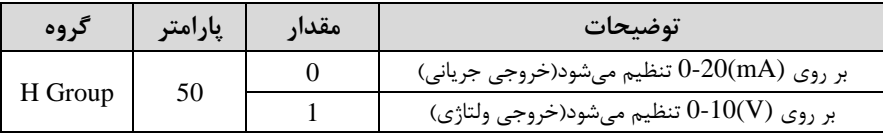

-3 نوع کنترل را در پارامتر54H تنظیمکنید.

| در وه   | پارامتر | مقدا، | توضيحات             |
|---------|---------|-------|---------------------|
| H Group | 54      |       | Normal PID control  |
|         |         |       | Process PID control |

-4 محدوده خروجی کنترلکننده را در پارامترهای55H و 56H تنظیمکنید.

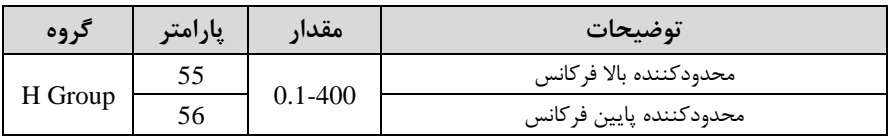

## 5- مرجع کنترل کننده (setpoint) را در پارامتر H57 تنظیم کنید.

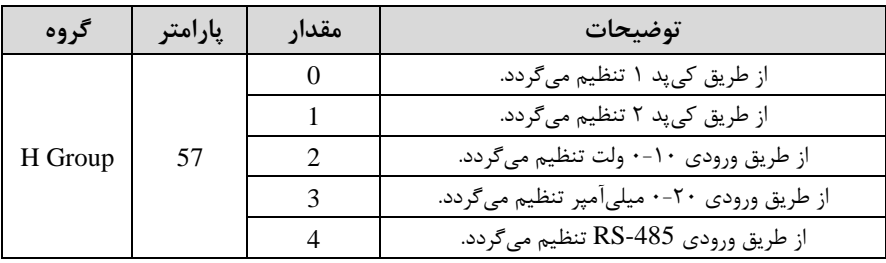

<sup>47</sup> eamentablo.co.ltd:اینستاگرام eamentablo.com :سایت آدرس

-6 مقیاس اندازهگیری فیدبک را در پارامتر H58 تنظیمکنید.

| كروه    | پارامتر | مقدار | توضيحات      |
|---------|---------|-------|--------------|
| H Group | 58      |       | برحسب هرتز   |
|         |         |       | بر حسب در صد |

-7 درصورت استفاده از P,I,D از طریق پارامترهای زیر آنها را تنظیم کنید.

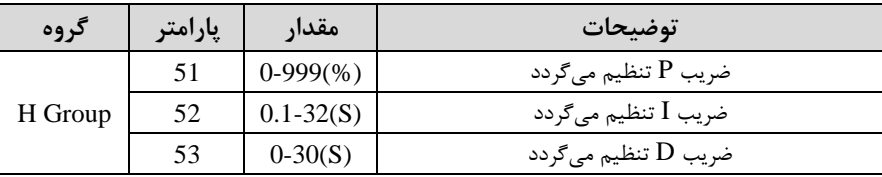

<mark>توجه</mark>: مقادیر فوق در هر پروژهای متفاوت بوده و به صورت آزمون و خطا بدست می آید. -8 مادار مرجع را در پارامتر rEF تنظیم کنید.

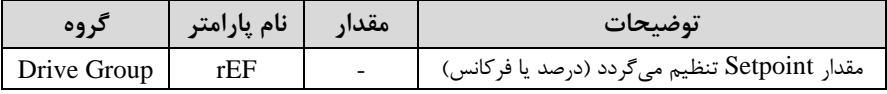

-9 مقدار فیدبک در پارامتر Fbk قابل مشاهده میباشد.

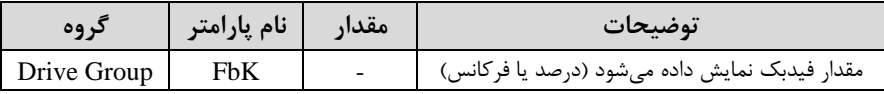

-10 مقدار sleep delay time را در پارامتر زیر تنظیم کنید.

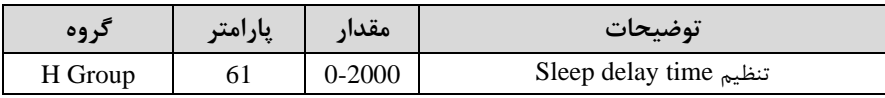

-11 مادار frequency sleep را در پارامتر زیر تنظیم کنید.

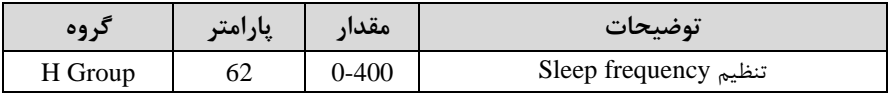

-12 مادار level up wake را در پارامتر زیر تنظیم کنید.

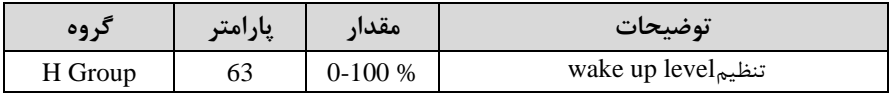

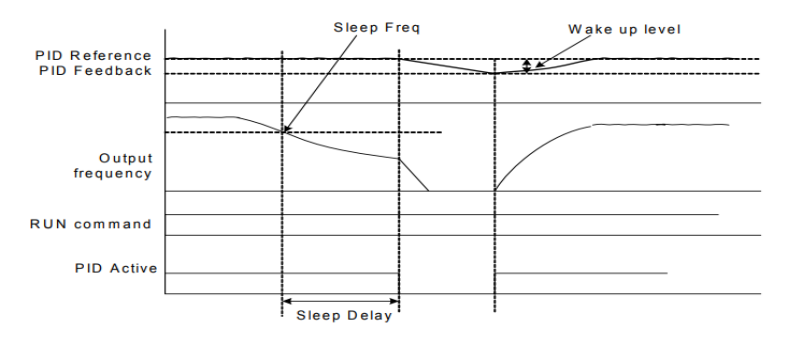

درشکل فوق فیدبک و فرکانس شروع به افزایش میکنند، پس از اینکه فرکانس به مقدار ماکزیمم خود و فیدبک به مقدار setpoint رسید، فرکانس شروع به کم شدن می کند تا زمانی که به مقدار sleep frequency مد نظر ما می رسد و به مقدار مدت زمانی که در sleep delay تنظیم کردهایم صبر کرده و سپس خاموش می شود. اگر مقدار فیدبک کمتر از مقدار set point شود به اندازه مقداری که در wake up level تنظیم کردهایم پایین آمده و پس از رد شدن از این مقدار دوباره پمپ شروع به کار کردن می کند.

## **اصول عملکرد کنترلر**

ابتدا کنترل کننده P وارد عمل شده و عملکرد سیستم را بهبود میبخشد در این حالت ما خطای ماندگار خواهیم داشت ولی توسط کنترل کننده P به حداقل می رسد ولی به صفر نخواهد رسید. سیس کنترل *ک*ننده I وارد عمل شده و خطای ماندگار را صفر می کند ولی در این حالت تعداد زیادیOVERSHOOT ,UNDERSHOOT بم سیستم اضافم خواهد گردید کم نامناسب میباشد. بم همین دلیل کنترلکننده D وارد عمل شده و این نوسانات ناخواستم را لذف میکند و پاسخ سیستم سریعتر می شود.

**مثال:** فرض می کنیم که یک یمپ آب در یک ساختمان چند طبقه جهت تامین فشار خط لوله آب مصرفی ساکنین نصب شده است و می خواهیم فشار آب مصرفی را توسط کنترل دور یمپ به نحوی کنترل نماییم که همیشه فشار آب در لوله ثابت باقی بماند و ساکنین طبقات بالاتر احساس افت فشار ننمایند. فشار خط لوله آب مصرفی توسط یک ترنسمیتر فشار دوسیمه 4 تا ٢٠ میلی آمیر و ٠ تا ١٠ بار که به اینورتر متصل شده خوانده می شود. برای این کار H50 را برابر 0-20 mA (1 برابر 0 ا ا برابر 0 از روی کی پد) تنظیم میکنیم. H58 را برابر  $\rm{H58}$  را برابر  $\rm{H58}$ برلسب درصد قرار میدهیم. هدف ما این است کم فشار در Bar 5 ثابت بماند، برای این کار به پارامتر ref در گروه اصلی رفته و مقدار آن را با استفاده از روش انتخاب شده در پارامتر H57 برابر ۵۰ تنظیم میکنیم. مقدار ماکزیمم و مینیمم فرکانس را در پارامترهایH55 و H56 تنظیم می کنیم. در این مثال مقدار Wake up را برابر ۱ قرار داده یعنی به محض اینکه ۱ درصد از مقدار set point کم شد پمپ شروع به کار کند و مقدار sleep frequency را برابر ۴۵ و ا برابر  $\rm p,1,D$  را در شرایطی p, sleep delay time که خروجی مطلوب بدست نیامد، باید تغییر داده تا در ۱۰ میلیآمپر(خروجی سنسور) فشار ۵ بار را داشتم باشیم.

## **محدوده High/Low برای کنترل فرکانس:**

| گروه    | پارامتر         | نام پارامتر           | توضيحات                            |
|---------|-----------------|-----------------------|------------------------------------|
|         | F <sub>24</sub> | انتخاب محدوده فركانسي | مقدار F24 را برابر ١ قرار دهيد     |
| F Group | F25             | محدوديت فركانس بالا   | فركانس از اين مقدار، بيشتر نمى شود |
|         | F <sub>26</sub> | محدوديت فركانس پايين  | فرکانس از این مقدار، کمتر نمیشود   |

برای استفاده از این محدوده لازم است پارامتر F24=1 تنظیم شود.

**پرش از فرکانسهای مشخص شده** 

در برخی از پروژهها مشاهده میشود کم زمان کار اینورتر و موتور، برخی از قسمتهای مکانیکی دستگاههای همجوار با آن شروع به نوسان کرده و صداهای ناهنجاری را تولید می کنند که علت آن برابری برخی از فرکانس های طبیعی موتور و آن قسمتهای مکانیکی می باشد. توسط این تابع می توان آن فرکانس ها را شناسایی کرده و از روی آنها پرش کرد تا این اتفاق نیفتد.

✓ توجم داشتم باشید این قابلیت تنها در ورودیهای آنالوگ با تغییر ولتاژ و جریان ورودی در دسترس خواهد بود.

**نحوه انجام کار:** 

#### پارامتر 1=10H قرار دهید.

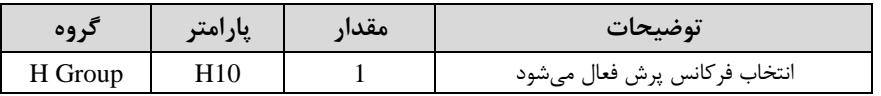

فرکانس های مدنظر برای پرش را در پارامترهای زیر قرار دهید:

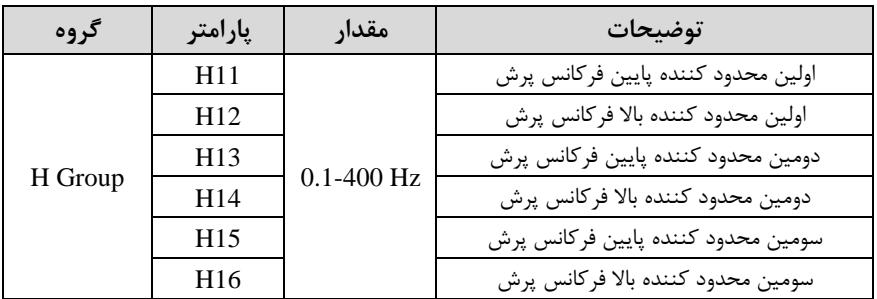

<mark>توجه:</mark> تنظیمات فرکانس کاری در محدوده H16-H11 که فرکانسهای پرش می<sub>ا</sub>باشند، در دسترس نمیباشد.

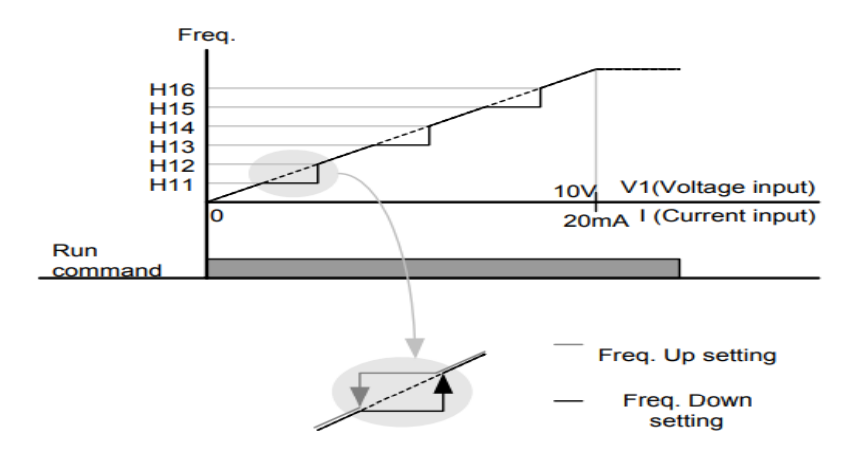

# **فرکانس مرجع برای Time DEC/ACC -1 اگر زمان افزایش و کاهش سرعت بر اساس فرکانس ماکزیمم باشد:** در این صورت زمان صعود و نزول براساس فرکانس ماکزیمم تغییر خواهند کرد. به عنوان مثال اگر فرکانس ماکزیمم(F21) ۶۰ هرتز باشــد و زمان افزایش و کاهش ۱۰ ثانیه باشلند، از صلار تا 60 هرتز را در 10 ثانیم طی میکند و زمان کاهش از 60هرتز تا صلار هرتز نیز ۱۰ ثانیه میباشـــد، یا اگر فرکانس ماکزیمم ۶۰ هرتز، فرکانس Command و تز و زمان افزایش ۱۰ ثانیه باشد پس از استارت از صفر تا ۳۰ هرتز را در ۵ ثانیه طی میکند زیرا مرجع فرکانسی همان فرکانس ماکزیمم مے باشد.

**برای انجام این کار:** 

#### $H70=0$  قراردهید.

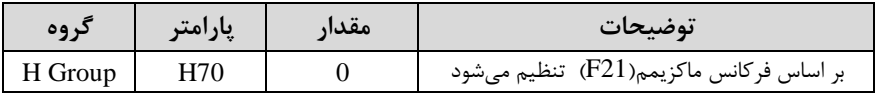

### **-2 اگر زمان افزایش و کاهش سرعت بر اساس فرکانس Command باشد:**

در این حالت اینورتر فرکانس command را به عنوان مرجع انتخاب کرده و زمان صعود و نزول بر اساس این فرکانس تنظیم میگردد و فرکانس ماکزیمم نقشی ندارد.

به عنوان مثال اگر زمان افزایش و کاهش (ACC/DEC) ۱۰ ثانیه، فرکانس Command، ۳۰ هرتز و فرکانس ماکزیمم ۶۰ هرتز باشد، از صفر تا ۳۰ هرتز را در ۱۰ ثانیه طی میکند و هیچ اهمیتی به فرکانس ماکزیمم نمیدهد.

**برای انجام این کار:** 

پارامتر 1=70H قراردهید.

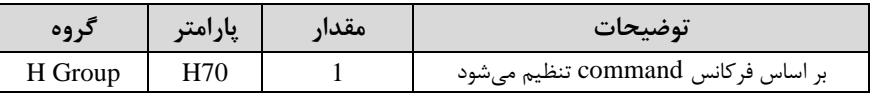

## تنظیم خصوصیات زمان افزایش و کاهش سرعت (ACC/DEC Time scale)

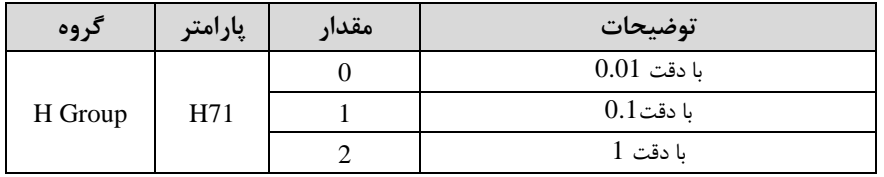

توسط این پارامتر دقت زمان افزایش و کاهش را میتوانیم تغییر دهیم:

در مواقعی که به دقت خیلی بالایی نیاز داریم (۴.۵ ثانیه، ۵.۲۵ ثانیه) از این پارامتر اسستفاده میکنیم.

**تنظیم چندین زمان افزایش/کاهش به کمک ترمینال** ا **function-Multi** )

به کمک ترمینالهای P1 – P5 زمان افزایش/ کاهش را تنظیم میکنیم.

**مراحل انجام کار:** 

-1 ابتدا DEC/ACC را تنظیم میکنیم.

-2 پارامترهای 21I19-I را بر روی ماادیر زیر تنظیم کنید.

| گر وه | يارامتر | مقدار | توضيحات                                |
|-------|---------|-------|----------------------------------------|
| I/O   | I19     |       | ( P3 اترمينال)Multi Accel/Decel – Low  |
|       | 120     |       | ( P4 ترمينال) Multi Accel/Decel – Mid  |
|       | I21     | 10    | ( P5 ترمينال) Multi Accel/Decel – high |

-3زملانهلای افزایش را در پلارامترهلای زوج و زملانهلای کلاهش را در پلارامترهلای فرد تنظیم کنید.(147-134)

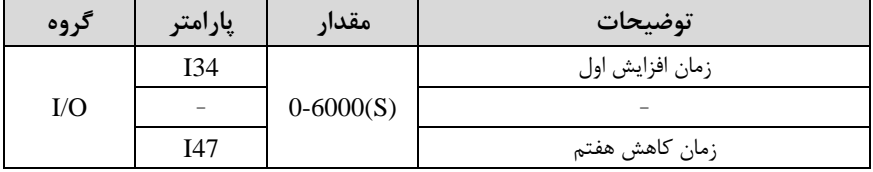

با استفاده از جدول زیر زمان مورد نظر خود را تنظیم کنید:

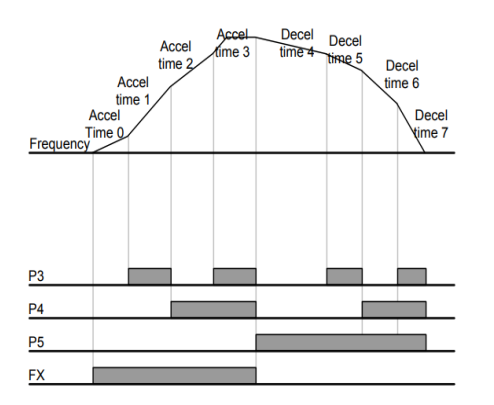

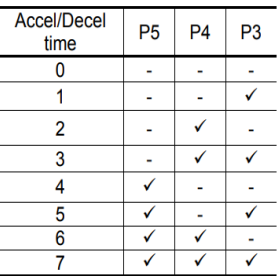

**الگوی تنظیم زمان افزایش و کاهش سرعت** 

با استفاده از پارامترهای زیر میتوان الگوی افزایش/ کاهش را تنظیم کرد:

-1 برای استفاده از الگوی خطی پارامتر  $F2$  را بر روی صفر تنظیمکنید.

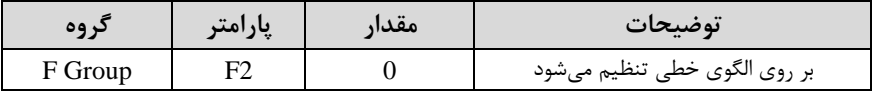

✓ الروی اصلی در این لالت برای کاربردهایی با گشتاور ثابت است.

-2 برای استفاده از الگوی منحنی پارامتر 53 را بر روی 1 تنظیم کنید.

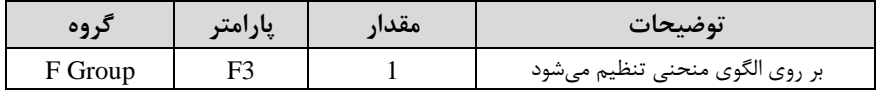

به کمک این الگو وضعیت شـتابِ گیری و توقف موتور به صـورت یکنواخت و به آرامی صـورت می گیر د.

**تعیین نحوه توقف** ا**Stop** ) **-1 کم شدن شتاب تا توقف** 

سرعت موتور در زمان تنظیم شده از فرکانس ماکزیمم تا فرکانس صفر شروع به کاهش می کند. پارامتر 0=4F قرار دهید.

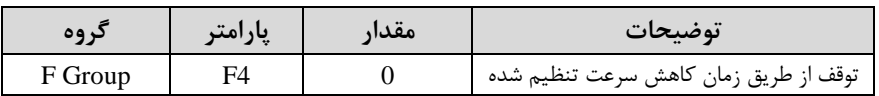

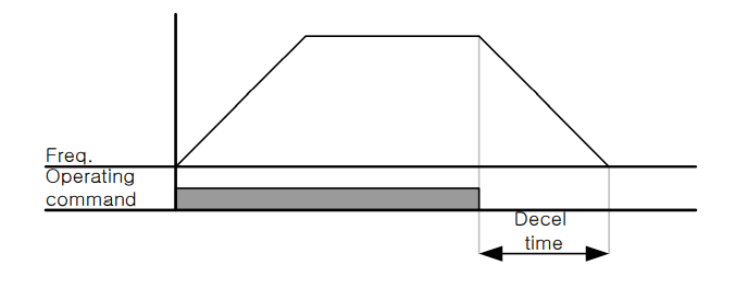

**-2 استفاده از ترمز** DC **برای توقف**

در این روش بعد از آنکه سرعت موتور تا نزدیک به توقف رسید ولتاژ DC با فرکانس و زمانی که در پارامترها تنظیم می کنیم به استاتور موتور تزریق می شود تا شفت موتور کاملا متوقف شود و برای زمانی کم بار سنرینی بم موتور وصل است مناسب است.

**نکته:** علت استااده از ترمز DC بم این خاطر است کم در صنعت در بعضی از مواقع بم توقف کامل نیاز داریم و اگر به حرکت الکتروموتور توجه کرده باشید پس از قطع برق، الکتروموتور بالفاصلم نمیایستد بخصوص زمانی کم بار سنرینی بم الکتروموتور وصل است در نین مواقعی از ترمز  ${\rm DC}$  درایو استفاده می کنیم.

#### **مراحل انجام کار:**

#### - پارامتر F4=1 قراردهید.

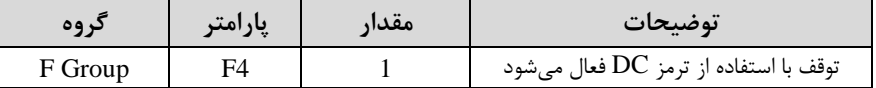

-2 نا م شروع ترمز یا فرکان شروع ترمز را در پارامتر 8F تنظیم کنید.

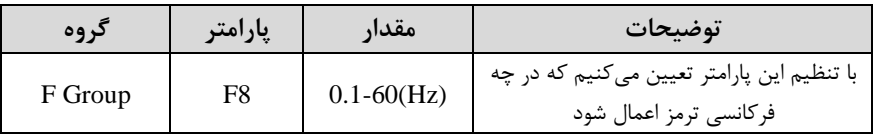

-3 مدت زمان قبل از ترمز را در پارامتر9F تنظیم کنید.

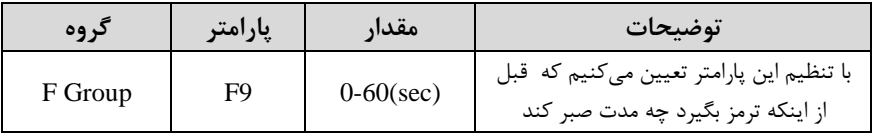

## -4مادار ولتاژ ترمز را در پارامتر10F تنظیم کنید.

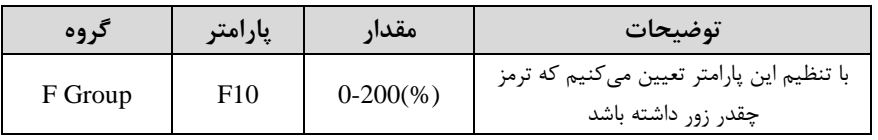

### -5 مدت زمان تزریق جریان DC را در پارامتر 11F تنظیم کنید.

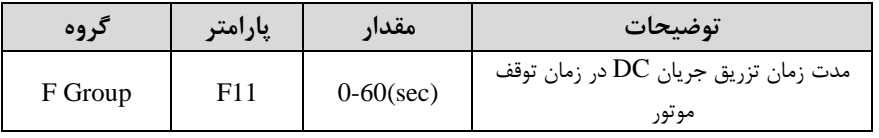

#### خلاصهای از مراحل:

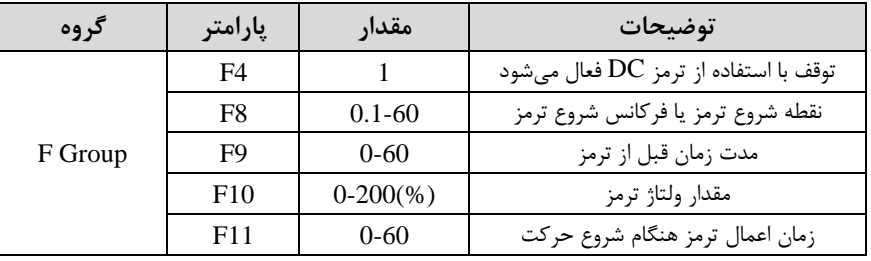

**-3 چرخش آزاد به نسبت اینرسی حرکتی تا توقف** 

در این حالت زمانی که دستور توقف داده می شود ولتاژ و فرکانس خروجی قطع شده و شفت موتور آزادانم می رخد مثل زمانی کم موتور را بم صورت دستی خاموش میکنیم و زمان توقف موتور بستگی به اینرسی بار دارد.

پارامتر2=4F قراردهید.

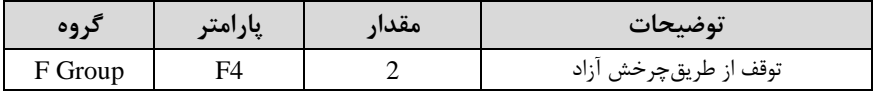

**تغییرفرکانس حامل**

این پارامتر روی صداهای ایجاد شده توسط اینورتر در حین کار، تاثیر می گذارد. همان طور که میدانید اینورتر و موتور متصل شده بم آن در لین کار، صداهایی ایجاد میکنند کم بیشتر بم فرکانس حامل آن بستگی دارد که توسط پارامتر زیر میتوانید این فرکانس را مطابق نظر خود در محدودهای بین KHz 1-15 تغییر دهید.

فرکانس حامل مورد نظر را در پارامتر H39 تنظیم کنید.

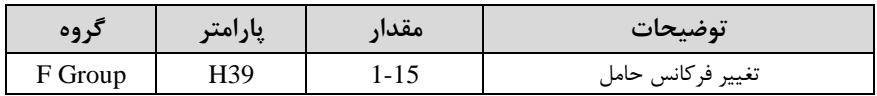

<mark>توجه:</mark> اگر در حین تنظیم مقدار H39 آن را با مقدار زیادی فعال کنید موجب کاهش صدای موتور ولی افزایش تلفات گرمایی، نویز و جریان نشتی اینورتر می گردد، پس درتنظیم این مقدار دقت کافی را داشتم باشید.

**انتخاب مدکاری دستگاه**  پارامتر H40 برای انتخاب روش کنترل اینورتر و نوع بکارگیری اینورتر، تنظیم میشود.

**روش های کنترلی:** 

**-1 روش کنترلی F/V یا کنترل عددی** 

این روش با استفاده از منحنی v/f متناسب با فرکانس، ولتاژ یا گشتاور مناسب را در خروجی ایجاد میکند در شکل زیر نمونهای از منحنی v/f را مشاهده می کنید.

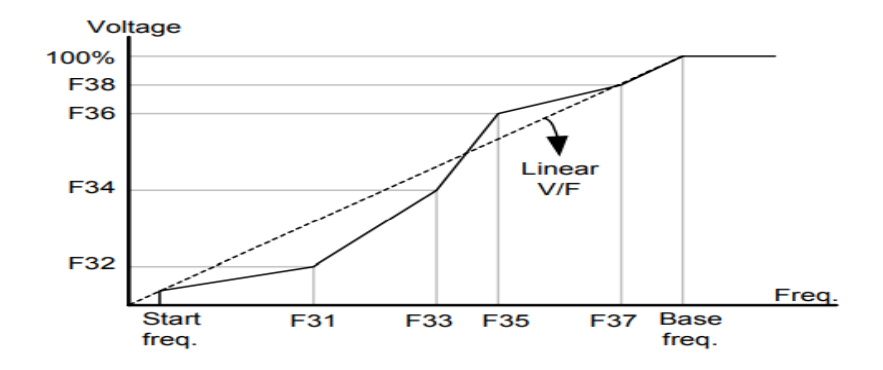

این روش برای زمانی کم کنترل دقیق گشتاور مد نظر باشد، مناسب نیست و عموما در مواردی به کار می ود که کنترل دقیق سرعت زیر فرکانس ۱۰ هرتز مد نظر است. در این روش نیازی بم فعال کردن tune Auto نمیباشد.

**نحوه انجام کار:** 

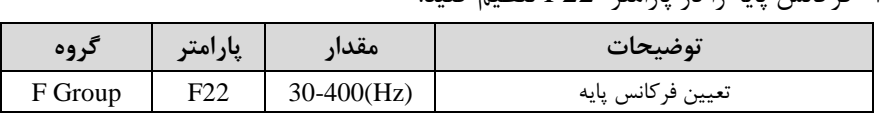

<mark>توجه:</mark> محدوده تغییرات فرکانس پایه (400-30 هرتز) م*ی ب*اشد.

-2فرکان شروع را در پارامتر 23F تنظیم کنید.

-1فرکان پایم را در پارامتر 22F تنظیم کنید.

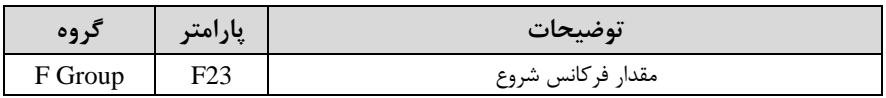

#### -3 پارامتر 0=40H قرار دهید.

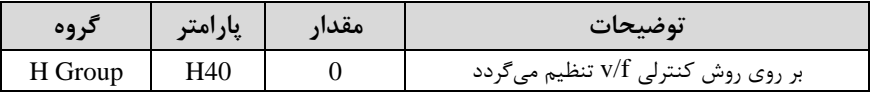

**روش کنترلی F/V دارای سه الگوی عملیاتی می باشد:**

**-1 الگوی عملیات F/V خطی** 

پارامتر 0=30F قرار دهید.

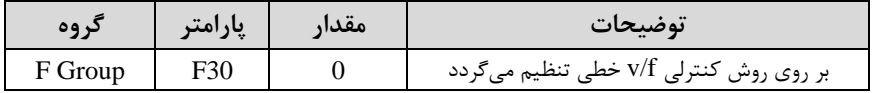

<mark>توجه</mark>: این الگو به این معنی است که نسبت ولتاژ به فرکانس به صورت خطی از F23 (فرکانس شروع ) تا F22 (فرکانس پایه ) میباشد که برای گشتاور ثابت مناسب است.

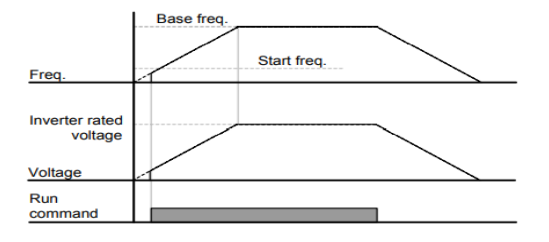

#### -**2 الگوی F/V مربع**

پارامتر 1=30F قرار دهید.

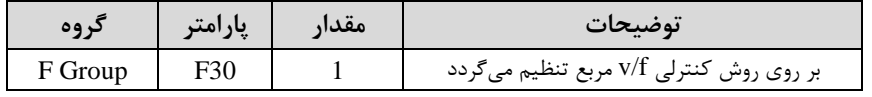

توجه: این الگو نسبت ولتاژها به ضربهها <sub>ر</sub>ا نگه داشته و مناسب مصارفی مانند فنها، پمپها و ... میباشد.

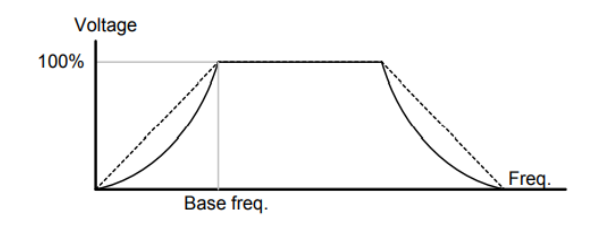

**-3 الگوی F/V کاربر** به کمک این الگو کاربر میتواند بنا به نیاز خود نسبت v/f را تنظیم کند و موتور را متناسب با خواستم خود کنترل کند.

#### **نحوه انجام کار:**

#### پارامتر 2=30F قرار دهید.

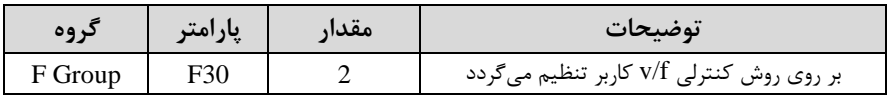

#### ولتاژهای مورد نظر خود را در پارامترهای زیر قرار دهید:

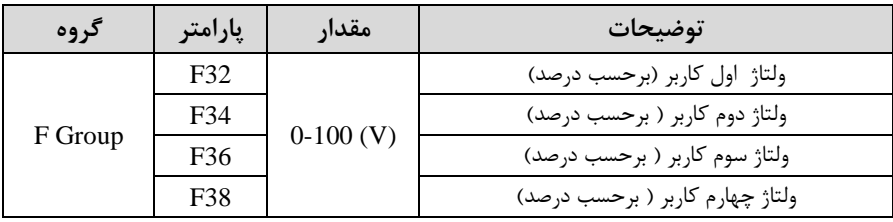

فرکانس های مورد نظرخود را در پارامترهای زیر قرار دهید:

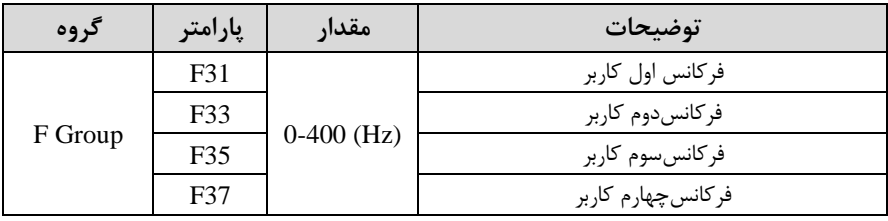

**-2 روش کنترلی برداری حلقه باز یا بدون سنسور** ا **Less Sensor** ) در این روش اینورتر از جریان خروجی موتور فیدبک گرفته و آن را به دو مولفه افقی و عمودی تجزیه میکند. از مولفه عمودی برای کنترل میدان دوار یا شار و از مولفه افقی برای کنترل گشتاور استفاده می کند. اینورتر با توجه به مقادیر نامی موتور که در پارامترهای مربوطه تنظیم کردیم و طی محاسباتی جریان مورد نیاز برای موتور را محاسبم و با جریان خروجی موتور مقایسه میکند، پس برای کنترل صحیح گشتاور، مقدار خطا را محاسبه و جریان خروجی را تصحیح می نماید.

**نکته :** تمامی مرالل مذکور با هدف ثابت نرم داشتن گشتاور خروجی انجام میگیرد، بم طور کلی این روش در کاربردهایی که نیاز به گشتاور خروجی ثابت باشد مورد استفاده قرار می گیرد. از کاربردهای صنعتی این روش در کارخانم ریسندگی است کم باید علیرغم تغییر شعاع قرقره، همواره گشتاور کشش نخ ثابت بماند.

**مراحل انجام کار:** 

:2-1 ابتدا پارامترهای مربوط بم موتور را وارد میکنیم ا 37H30-H)

:2-2 پارامتر 3=40H قرار دهید.

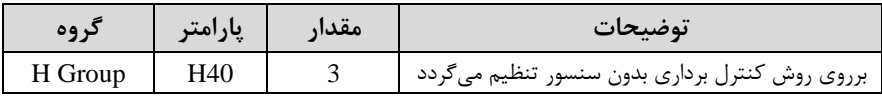

<mark>توجه:</mark> در حالت حلقه باز یا بدون سنسور لازم است Auto tune را فعال کرده باشیم.

**-3 روش کنترلی برداری جبران لغزش )compensation Slip )** در موتورهای آسنکرون و در بارهای نامی بسیار سنگین فاصله بین سرعت نامی(RPM) و سرعت سنکرون بیشتر می شود، با این روش این لغزش و فاصله جبران می شود. (شکل زیر)

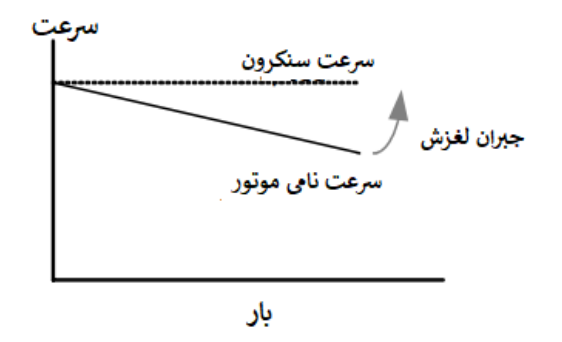

**نحوه انجام کار:** 

در این روش نیز ابتدا پارامترهای موتور را تنظیم میکنیم. ا 37H30-H) پارامتر 1=40H قرار دهید.

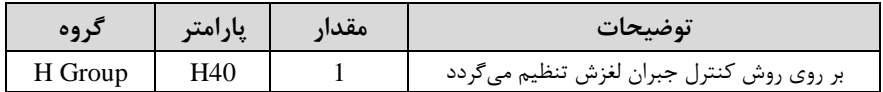

## **مقاومت ترمزی اینورتر**

اگر شما زمان توقف موتور را کوتاه کردید و با خطای اضافه ولتاژ اینورتر مواجه شدید، احتمالا باید اینورتر را بم سیستمی مجهز کنید کم بتواند انرژی اضافی را تخلیم کند. بم این سیستم، ترمز دینامیکی اینورتر یا ترمز مقاومتی اینورتر میگویند که مقاومت ترمزی اینورتر هم یکی|ز اجزای این سیستم به شمار می آید. بنابراین با اتصال مقاومت ترمز به اینور تر، ولتاژ اضافی اینور تر روی مقاومت ترمز تخلیه شده و موجب می شود خطای اضافه ولتاژ تولید نشود و اینور تر با شتاب الزم موتور را متوقف کند.

بعنوان مثال برای کاربرد مقاومت ترمز درایو میتوان به این موارد اشاره کرد: نوار نقاله(کانوایر)، کالسکه جرثقیل، سانتریفیوژ، فن و کاربرد هایی که تغییر جهت سریع موتور مورد نیاز است.

#### **مراحل انجام کار:**

-1پارامتر1=75H قرار دهید.

شرکت مهندسی پارس تجهیز ایمن تابلو

| در وه   | پارامتر | مقدار | توضيحات                 |
|---------|---------|-------|-------------------------|
| H Group |         |       | مقاومت ترمزی فعال میشود |

(ED%) -2درصد مقاومت ترمزی را در پارامتر H76 تنظیم کنید. (ED%)

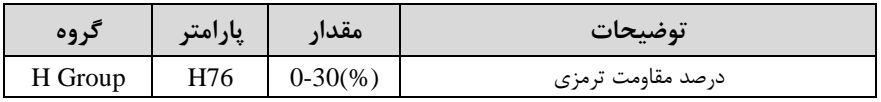

**توجه:** پارامتر 76H مدت زمان عدم استااده از مااومت ترمزی در کل کارکرد اینورتر با مااومت ترمزی را بم صورت درصد تنظیم میکند.

با استفاده از جدول زیر مقاومت مناسب را با توجه درصد مقاومت ترمزی تنظیم شده (Ed%) انتخاب کنید.

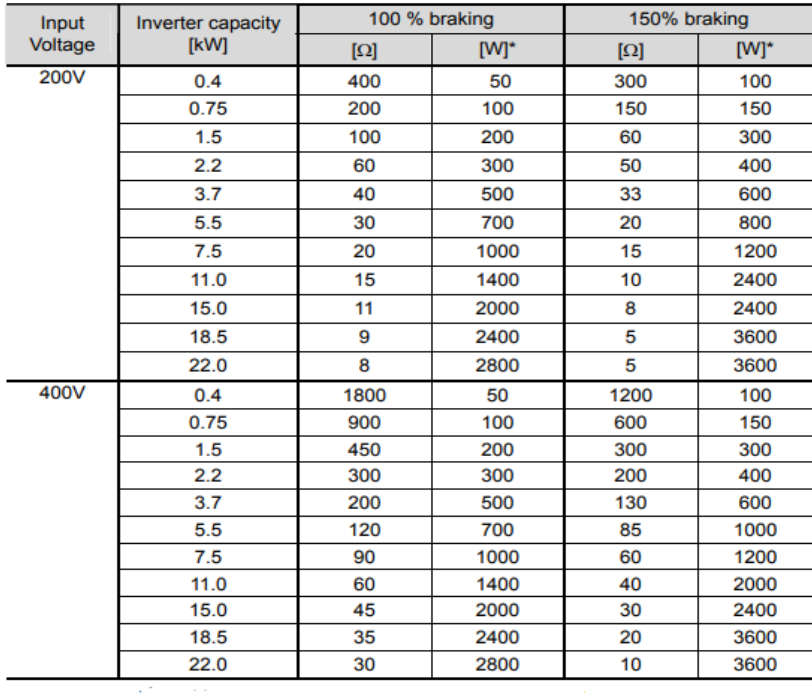

**استفاده از ترمز** DC **در هنگام راه اندازی** 

در بعضی موارد نیاز به استفاده از ترمز  ${\rm DC}$  در هنگام راهاندازی موتور داریم.

برای مثال در هنرام راهاندازی آسانسور برای عدم ساوط آسانسور در لحظم شروع باید از ترمز  $\rm DC$  استفاده کنیم.

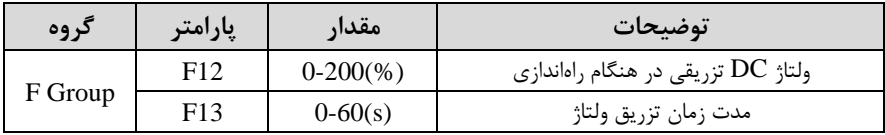

**فرکانس تثبیت** 

از این پارامتر زمانی اســتفاده می کنیم که نیاز داشــته باشــیم موتور در یک فرکانس مشـخص لحظمای متوقف شده س شروع بم لرکت کند.

**مراحل انجام کار:** 

-1 فرکان تثبیت را در پارامتر7H تنظیم کنید.

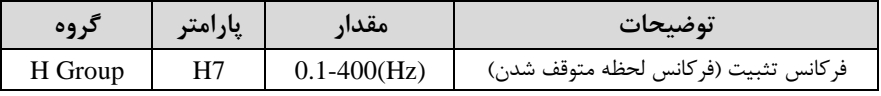

-2زمان تثبیت را درپارامتر 8H تنظیمکنید.

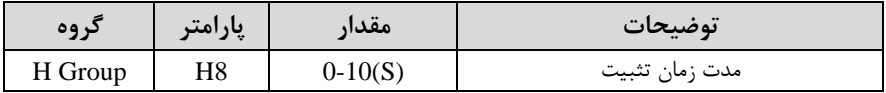

**مثال**: فرض کنید پارامتر7H را برابر 20 و پارامتر8H را برابر 3 ثانیم تنظیمکردهاید، موتور از لحظه صفر شروع به حرکت می کند، زمانیکه به فرکانس ۲۰ هرتز می رسد به مدت ۳ ثانیه ثابت می ماند سیس شروع به حرکت کرده و تا فرکانس تنظیم شده افزایش می یابد.

**توجه:** دراینورتر A5IG فرکان تثبیت فاط در ACC کاربرد دارد.

## **افزایش دستی گشتاور )Boost Torque )**

افزایش دستی گشتاور زمانی انجام میشود کم بار مکانیکی بر روی موتور، گشتاور اولیم باالیی داشتم باشد. این وییگی باید با التیاط مورد استااده قرار گیرد تا از شار بیش از اندازه موتور در سرعتهای پایین جلوگیری شود. وقتی تنظیمات بیش از حد بالا باشد، باعث می شود که موتور بیش از اندازه گرم شود. توجم داشتم باشید کم میزان تاویت گشتاور را بم اندازه کافی انتخاب نمایید.

#### **مراحل انجام کار:**

-1 پارامتر 0=27F قرار دهید.

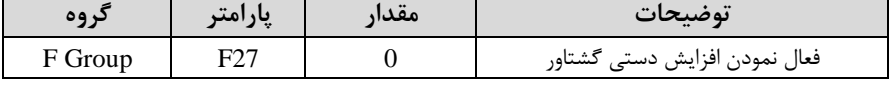

-2 مادار افزایش گشللتاور در لالت مسللتایم اForward )را در پارامتر 28F تنظیم کنید. (بر حسب درصد)

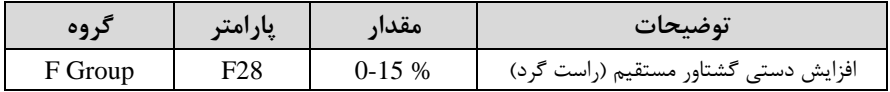

-3 مادار افزایش گشلتاور در لالت معکوساREVERSE )را در پارامتر 29F تنظیم کنید. (بر حسب درصد)

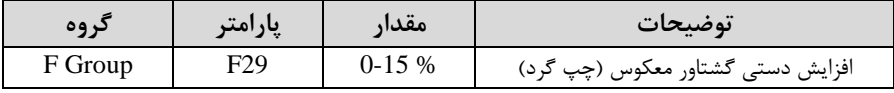

#### خلاصهای ازمراحل:

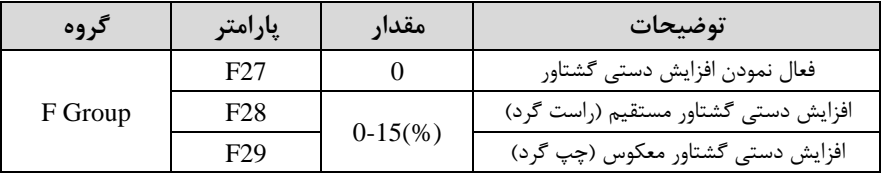

## **افزایش اتوماتیک گشتاور )Boost Torque Auto)**

اینورتر به طور خودکار مقدار افزایش گشتاور را با استفاده از پارامترها و ولتاژ متناظر خروجی محاسبه می کند. **مراحل انجام کار:**  ابتدا قبل از انجام این عمل باید از صحیح بودن پارامترهای زیر مطمئن شوید: جریان بیباری موتور (34H( مقاومت استاتور (H42) پس از اطمینان از پارامترهای فوق مقادیر زیر را تنظیم کنید:

-1 tuning Auto را در پارامتر 41H غیرفعال کنید.

| دروه    | پارامتر | مقدار | توضيحات                 |
|---------|---------|-------|-------------------------|
| H Group | H41     |       | غيرفعال نمودن Auto tune |

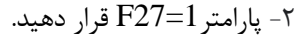

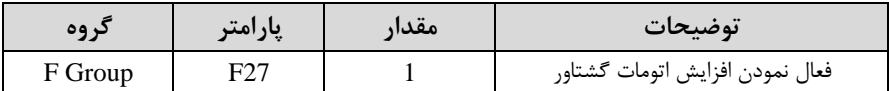

## **تنظیم ولتاژ خروجی**

این پارامتر برای تنظیم ولتاژ خروجی اینورتر می باشد و مناسب موتورهایی است که سطح ولتاژ کاری آنها کمتر از ولتاژ ورودی میباشد.

برای مثال در منطقهای ولتاژ پیک ۴۲۰ ولت و ولتاژ موتور شما ۳۸۰ ولت است. با استفاده از پارامتر زیر میتوانید ولتاژ خروجی درایو را کم کنید.

**نحوه تنظیم:** 

درصدی از ولتاژ مورد نظر را در پارامتر39F تنظیم کنید.

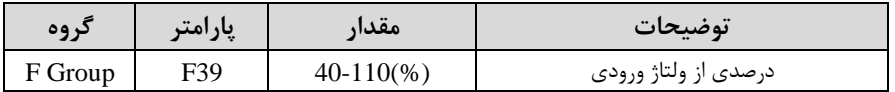

## **عملیات ذخیره سازی انرژی**

با این کار میتوانیم تا 30 درصد ولتاژ را کاهش دهیم، بم این صورت کم موتور در هنرام راهاندازی بم ولتاژ نامی خود میرسد، اینورتر با استااده از فیدب جریان، وجود یا عدم وجود بارمکانیکی بر روی موتور را تشخیص میدهد. درصورت عدم وجود بار بر روی موتور، اینورتر ولتاژ را تا 30 درصد کاهش میدهد و همین امر سبب کاهش مصرف برر و ذخیره انرژی مے شود.

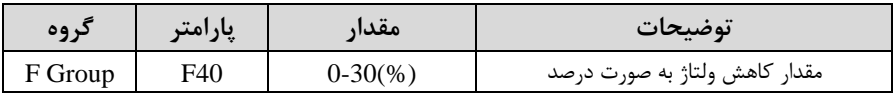

#### **FDT**

به کمک FDT ها تعیین می کنیم که رله و خروجی ترانزیســـتوری در چه فرکانس۵مایی عمل کنند.

#### **FDT-1**

**مثال: فر**ض کنید فرکانس را در ۲۰ هرتز تنظیم کرده و پهنای باند فرکانسی (I53) را ۱۰ هرتز قراردادهاید. رلم و خروجی ترانزیستوری را برابر عدد 0 ا-1FDT )تنظیم کردهاید. پ از راهاندازی موتور وقتی فرکانس به ۵ هرتز کمتر (پهنای فرکانسی تقسیم بر۲) از فرکانس تنظیم شده رسید یعنی فرکانس ۱۵، رله و خروجی ترانزیستوری عمل خواهندکرد.

#### **مراحل انجام کار:**

## ۱- فرکانس مورد نظر خود را تنظیم کنید (command frequency)

۲-پهنای باند فرکانس قطع را در پارامتر I53 تنظیم کنید.

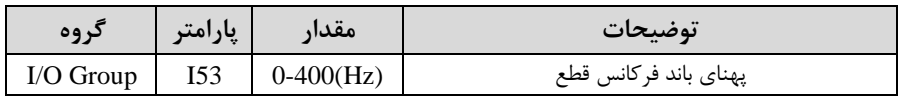

-3 نحوه عملکرد رلم را در پارامتر 55I تنظیم کنید.

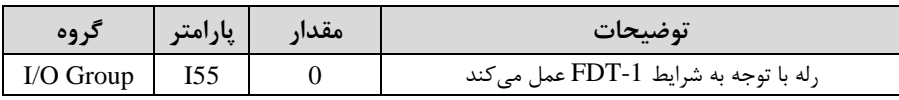

-4 نحوه عملکرد خروجی ترانزیستوری اMO)را در پارامتر 54I تنظیمکنید.

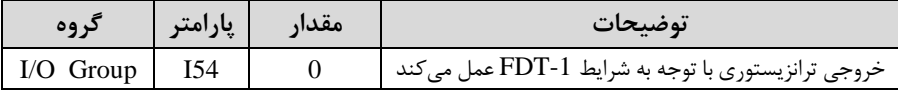

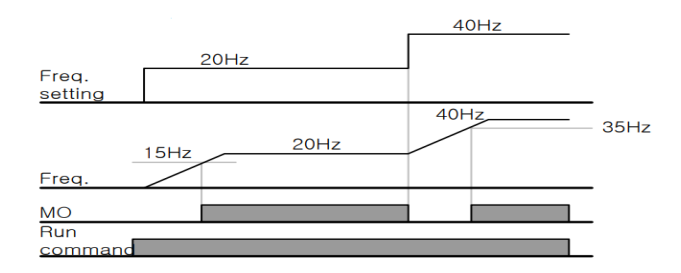

#### **FDT-2**

شرط فعال شدن FDT-2 این است که فرکانس دستور و فرکانس نمایان شدن رله و خروجی ترانزیستوری باید برابر هم باشند (Command frequency=Detected frequency)

**نکته**: تااوت این پارامتر با پارامتر قبلی در این است کم در مورد قبلی با افزایش فرکان (Command frequency) نقطه عملکرد رله و خروجی ترانزیستوری با توجه به پهنای باند تعریف شده تغییر میکرد ولی در FDT-2 با توجه به این که فرکانس دستور و فرکانس نمایان شدن خروجی ها باید برابر هم باشند با افزایش فرکانس دستور رله و خروجی ترانزیستوری عمل نخواهند کرد. شرکت مهندسی پارس تجهیز ایمن تابلو

<mark>مثال: فر</mark>ض کنید فرکانس مورد نظر (Command frequency) و فرکانس نمایان شـــدن رلم و خروجی ترانزیستوری ا52I )را برابر 30 هرتز تنظیم کردهاید. پارامتر 54I و پارامتر 55I را برابر 1 ا-2FDT )قرار دادهاید. پارامتر53I اپهنای باند فرکانسلی( را نیز در 10 هرتز تنظیم نمودهاید در نصف پهنای باند کمتر از فرکانس نمایان شدن خروجیها (I52) (۲۵ هرتز) رله و خروجی ترانزیســتوری عمل خواهند کرد. در این حالت بر خلاف حالت قبل در صــورت تغییر فرکانس راهاندازی (Command) رله و خروجی ترانزیستوری عمل نخواهند کرد.

**مراحل انجام کار:** 

۱- فرکانس مورد نظر خود را تنظیم کنید (command frequency) ۲-پهنای باند فرکانس قطع را در پارامتر I53 تنظیم کنید.

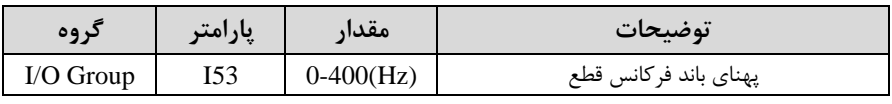

-3 نحوه عملکرد رلم را در پارامتر 55I تنظیم کنید.

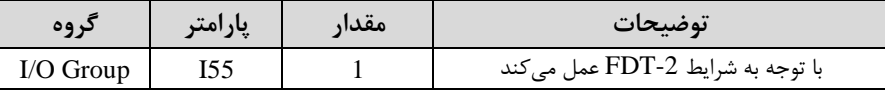

-4 نحوه عملکرد خروجی ترانزیستوری اMO )را درپارامتر 54I تنظیم کنید.

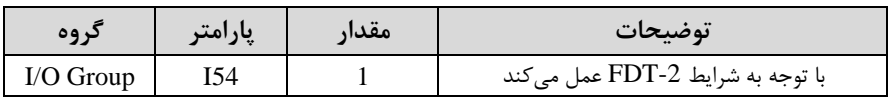

-5 فرکانسی کم بعد از آن خروجی ترانزیستوری و یا رلم عمل خواهند کرد را در پارامتر 52I تنظیم کنید.

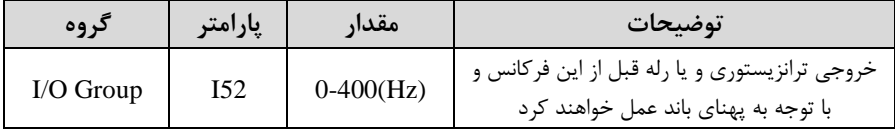

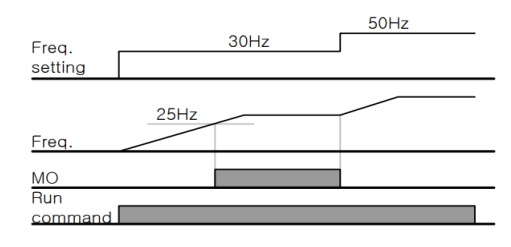

#### **FDT-3**

 در این شرایط خروجی ترانزیستوری و رلم با توجم بم پهنای باند تنظیم شده ا 53I )در نصف این مقدار قبل و بعد فرکانس نمایان شدن خروجیها (I52) عمل خواهند کرد. به این صورت که اگر پهنای باند (I53) برابر ۱۰ هرتز و فرکانس نمایان شدن خروجی (I52) برابر ۳۰ هرتز باشد، به هنگام افزایش فرکانس (ACC) در فرکانس ۲۵ هرتز عملکرده و در فرکانس ۳۵ هرتز قطع خواهند شد و در زمان کاهش فرکانس (DEC) در فرکانس ۳۵ هرتز عمل کرده و د, ۲۵ هرتز قطع خواهند شد.

**مراحل انجام کار:** 

1- فرکانس مورد نظر خود را تنظیم کنید (command frequency) ۲-پهنای باند فرکانس قطع را در پارامتر I53 تنظیم کنید.

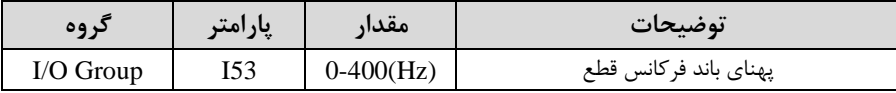

-3 نحوه عملکرد رلم را در پارامتر 55I تنظیم کنید.

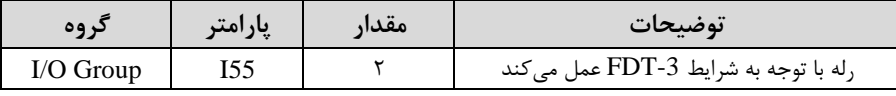

-4 نحوه عملکرد خروجی ترانزیستوری اMO)را در پارامتر 54Iتنظیم کنید.

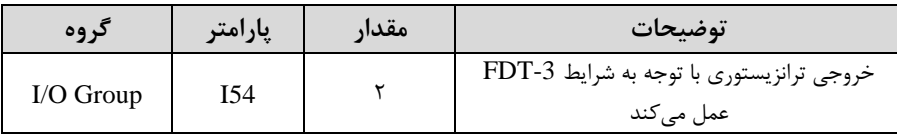

۵- فرکانسی که بعد و قبل از آن خروجی ترانزیستوری و یا رله وصل و قطع خواهند شد را در پارامتر 52I تنظیم کنید.

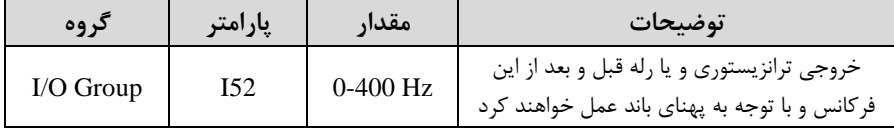

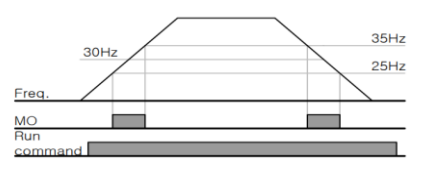

#### **FDT-4**

در این شرایط خروجی ترانزیستوری و رله به هنگام افزایش فرکانس (ACC) در فرکانس نمایان شدن خروجیها ا 52I )وصل شده و عمل خواهند کرد و در زمان کاهش فرکانس(DEC) در نصف پهنای باند فرکانسی کمتر از فرکانس (I52) قطع خواهند شد. به عنوان مثال اگر ا 52I )برابر 30 هرتز باشد و پهنای باند برابر 10 هرتز باشد، رلم و خروجی ترانزیستوری به هنگام افزایش فرکانس(ACC) در فرکانس ۳۰ هرتز عمل کرده و در زمان کاهش فرکانس (DEC) در فرکانس ۲۵ هرتز قطع خواهند شد.

**مراحل انجام کار:** 

1- فرکانس مورد نظر خود را تنظیم کنید (command frequency) -2پهنای باند فرکان ق ع را در پارامتر53I تنظیم کنید.

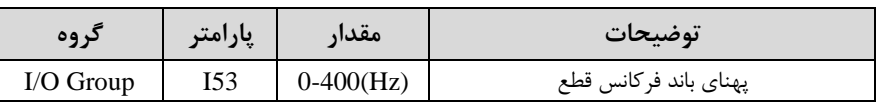

-3 نحوه عملکرد رلم را در پارامتر 55I تنظیم کنید.

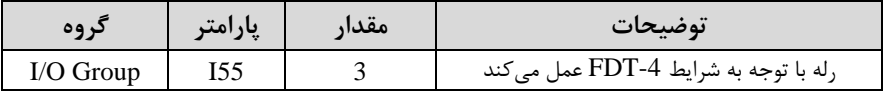

-4 نحوه عملکرد خروجی ترانزیستوری اMO )را درپارامتر 54I تنظیم کنید.

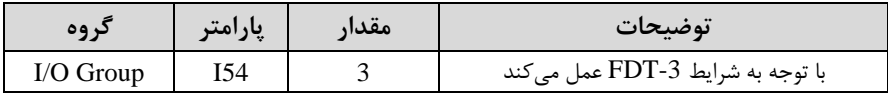

6- فرکانسی که درآن خروجی ترانزیستوری و یا رله وصل و قطع خواهند شد را در پارامتر I52 تنظیم کنید.

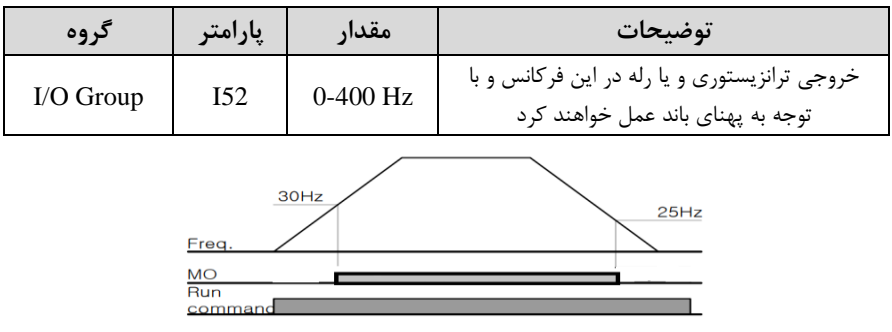

#### **FDT-5**

در این شرایط به محض راه اندازی موتور خروجیها عمل کرده و تا رسیدن به فرکانس (I52) وصـل میباشـند. از این فرکانس به بعد خروجیها قطع میشـوند، و در زمان کاهش فرکانس اDEC )در نصلف پهنای باند ا53I )کمتر از فرکان نمایان شلدن خروجیها ا52I )دوباره وصل خواهند شـد. برای مثال اگر فرکانس (I52) برابر ۳۰ هرتز و پهنای باند (I53) ۱۰ هرتز باشـد، از لحظه راهاندازی تا فرکانس ۳۰ هرتز رله و خروجی ترانزیسـتوری عمل خواهند کرد، بعد از آن رله قطع شـــده و در زمان کاهش فرکانس به محض رســــیدن به فرکانس ۲۵ هرتز عمل خواهند کرد.

**مراحل انجام کار:** 

1- فرکانس مورد نظر خود را تنظیم کنید (command frequency)

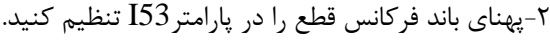

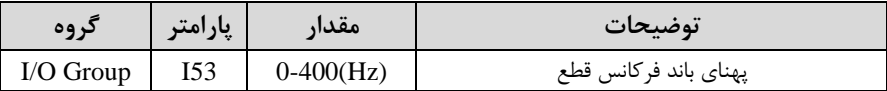

#### -3 نحوه عملکرد رلم را با توجم بم جدول قبل در پارامتر 55I تنظیم کنید.

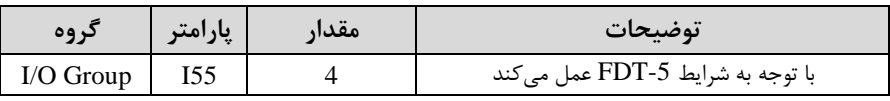

-4 نحوه عملکرد خروجی ترانزیستوری اMO)را در پارامتر 54I تنظیم کنید.

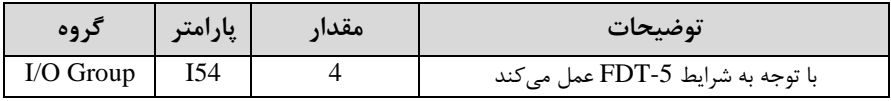

6- فرکانسی که درآن خروجی ترانزیستوری و یا رله قطع و وصل خواهند شد را در پارامتر I52 تنظیم کنید.

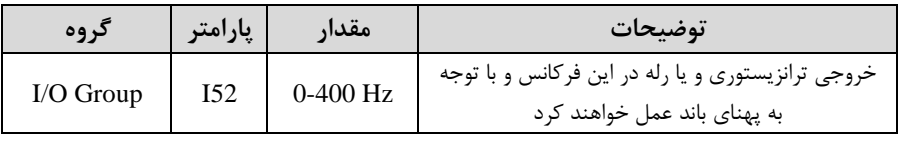
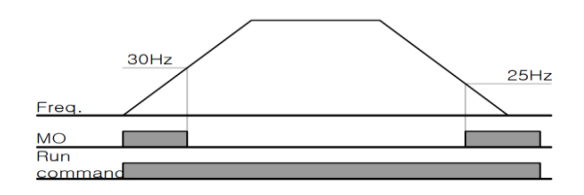

**توجه:** لزومی بم ماداردهی برابر برای پارامتر های 54I و 55I وجود ندارد.

برای مثال میتوانیم پارامتر 54I را برابر -1FDT و پارامتر 55I را برابر 12 قرار دهیم. در این صلورت خروجی ترانزیسلتوری در شلرایط تعیین شلده -1FDT و رلم در لین کارکرد موتور عمل خواهد کرد.

#### **تفاوت خروجی ترانزیستور با رله**

عمده تفاوت آنها در میزان جریاندهی اســت. خروجی رلهای می تواند جریان های بالاتری (۲ آمیر) بدهد در حالیکه خروجی ترانزیســتوری جریان خروجی|ش حداکثر ۵۰۰ میلیآمیر میتواند باشللد. تااوت بعدی این دو خروجی در ولتاژ کاری اسللت. خروجی رلمای میتواند در ولتاژ DC (بازه ۵ تا ۳۰ ولت)، و همچنین AC (بازه ۵ تا ۲۵۰ ولت) کار کند. در حالیکه خروجی ترانزیســتوری فقط DC (بازه ۲۰.۴ تا ۲۸.۸ ولت) اســت. مزیت عمده ترانزیســتوری ســرعت بالای ســوئیچینگ اســت. فرکانس در خروجی رلهای ۱ هرتز اســت در حالی که در خروجی ترانزیستوری 20 کیلوهرتز تا 100 کیلوهرتز است.

با این توضیحات مشخص می شود که در چه کاربرد هایی از خروجی رلهای استفاده می کنیم و در چه کاربرد هایی باید از خروجی ترانزیستوری استفاده کرد.

**نمایش وضعیت O/I**

**-1 نمایش وضعیت ترمینال ورودی**

وضعیت جاری ترمینال ورودی در پارامتر 25I نمایش داده میشود.

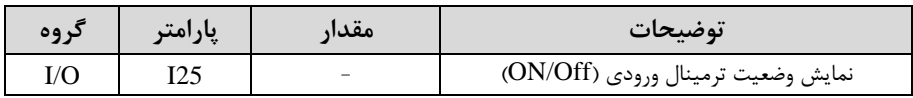

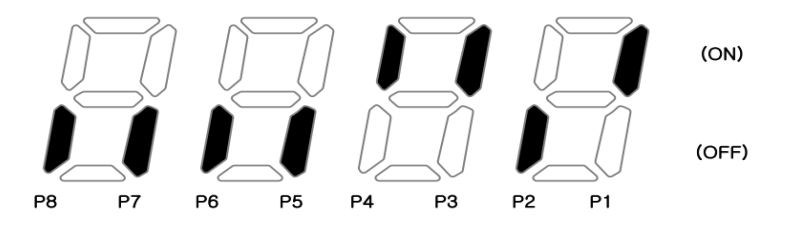

درشکل فوق P1,P3,P4 روشن و بقیه خاموش هستند.

**-2 نمایش وضعیت ترمینال خروجی**

وضعیت جاری ترمینال خروجی در پارامتر 26I نمایش داده میشود.

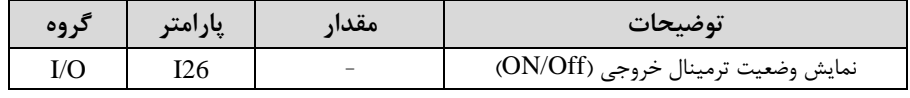

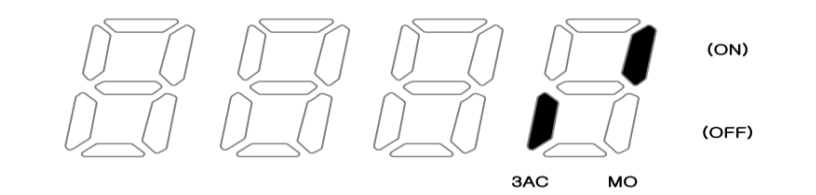

**قابلیت تنظیم کمیت نمایشی روی نمایشگر اینورتر** 

از طریق پارامتر 72H میتوانید تعیین کنید کم بم هنرام روشن شدن اینورتر و یا هنرام کارکردن کدام مقدار بر روی صفحه نمایشگر نشان داده شود:

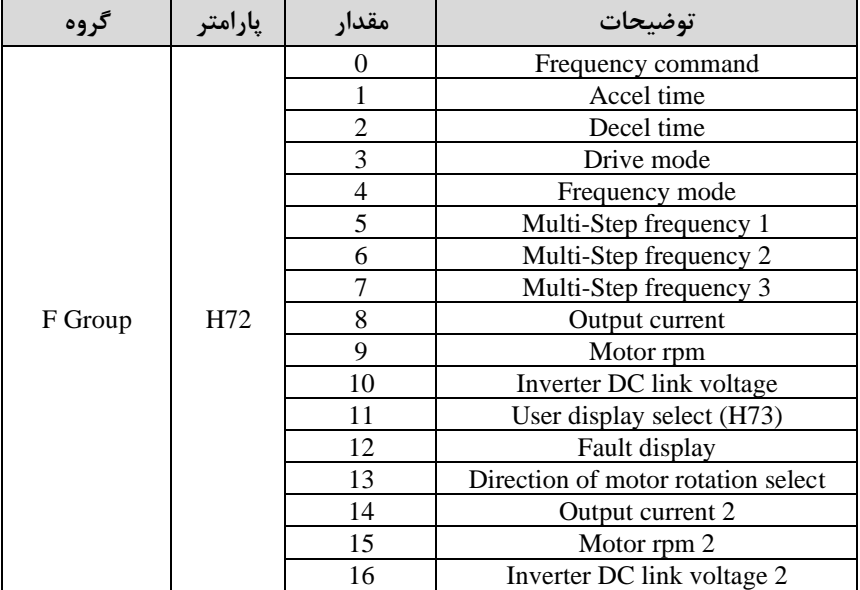

**حفاظت از قطع فاز ورودی و خروجی** 

این پارامتر برای تشخیص قطع فاز ورودی یا قطع فاز خروجی به کار می رود.

پارامتر H19 طبق مقادیر زیر تنظیم می شود:

| کر وہ   | پارامتر         | مقدار | توضيحات                                |
|---------|-----------------|-------|----------------------------------------|
| H Group | H <sub>19</sub> |       | قطعی فاز خروجی را تشخیص می دهد         |
|         |                 |       | قطعی فاز ورودی را تشخیص می دهد         |
|         |                 |       | قطعی فاز خروجی و ورودی را تشخیص می دهد |

# **روشن شدن اتوماتیک اینورتر بعد از قطع و وصل برق ورودی**

در بعضی موارد مثل فنهای تهویه بعد از قطع و وصل برق، اینورتر باید به صورت اتوماتیک وارد مدار شود با استفاده از پارامتر زیر این کار صورت م*ی گی*رد:

پارامتر 1=20H قراردهید.

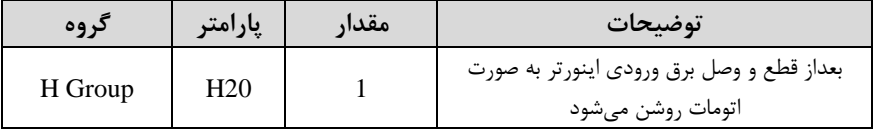

**توجه:** برای استااده از این پارامتر drv باید برابر 1 یا 2 باشد.

**توابع حفاظتی** 

## **-1گرمای الکترونیکی)ETH)**

توسط این پارامتر برای اینورتر تعیین میکنیم کم اگر گرمای بیش از لد مجاز در موتور وجود داشت، خروجی اینورتر را قطع نماید.

#### **مراحل انجامکار:**

-1 س ح گرمای الکترونیکی ادرصدی از جریان نامی( را در پارامتر51F تنظیمکنید.

| د وه    | يارامتر | مقدار      | توضيحات                                            |
|---------|---------|------------|----------------------------------------------------|
| F group | 51      | $50-200(%$ | مقدار اضافه جریان عبوری از موتور برای یک<br>دقىقە. |

-2 مادار اضافم جریان عبوری از موتور برای لالت پیوستم را بم صورت درصدی در پارامتر52F تنظیم کنید.

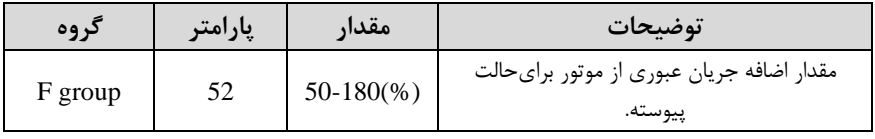

-3 نوع خن کننده موتور را در پارامتر 53F تنظیم کنید.

| كروه    | ْپارامتر | مقدار | توضيحات                  |
|---------|----------|-------|--------------------------|
| F group | ээ       |       | خنک کاری با فن خود موتور |
|         |          |       | خنک کاری با فن مجزا      |

**-2 هشدار اضافه بار**

**مراحل انجامکار:**

-1 س ح هشدار اضافم بار را در پارامتر 54F تنظیم کنید.

| کروه    | پارامتر | مقدار      | توضيحات                                               |
|---------|---------|------------|-------------------------------------------------------|
| F group | 54      | $30-150(%$ | در چند درصد از اضافه جريان پيغام اضافهبار<br>صادر شود |

-2 مدت زمان هشدار اضافم بار را در پارامتر 55F تنظیم کنید.

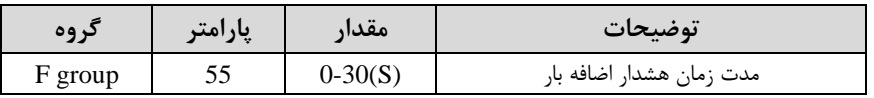

-3 پارامتر 5=55I قرار دهید.

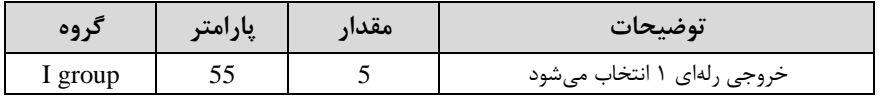

-4 پارامتر 54I قرار دهید.

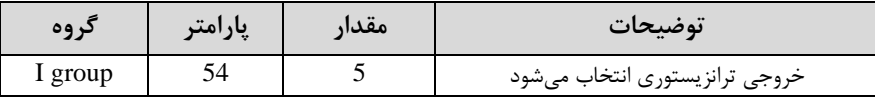

### **-3لغزش اضافه بار**

درحالت قبل اینورتر از طریق رله فقط هشدار اضافه بار میداد، ولی در حالت لغزش اضافه بار، خروجی اینورتر قطع می شود.

**مراحل انجامکار:**

-1 لغزش اضافم بار را در پارامتر 56F فعال کنید.

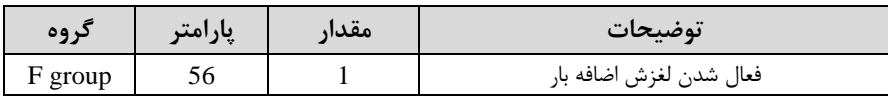

-2 س ح لغزش اضافم بار را در پارامتر57F تنظیم کنید.

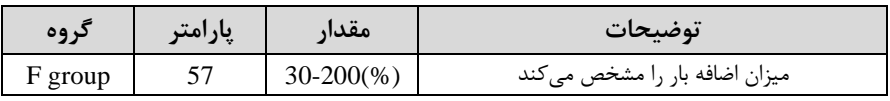

-3 مدت زمان اضافم بار را در پارامتر 58F تنظیمکنید.

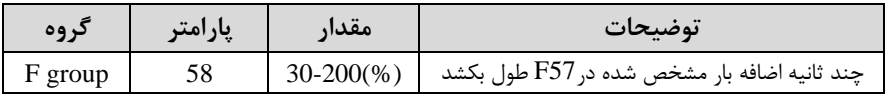